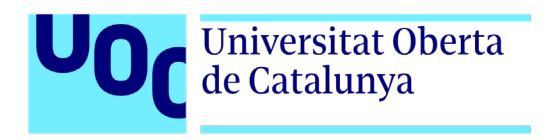

# **Audioguía interactiva de la sala histórica del RC. "Montesa" Nº3**

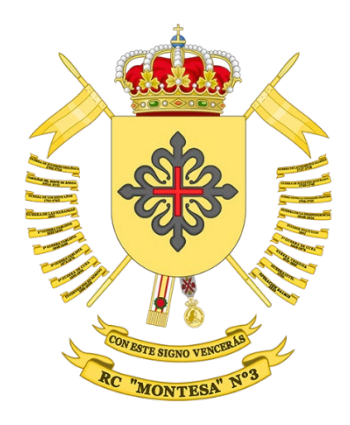

Autor: **Miguel Fernández Martín** Tutor: **Miriam Antona González** Profesor: **Carlos Casado Martínez**

Grado en Técnicas de interacción digital y multimedia Desarrollo de aplicaciones interactivas

Junio de 2022

Esta obra está sujeta a una licencia de Reconocimiento-CompartirIgual (CC BY-SA):

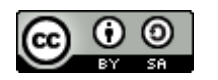

[Acceda al Resumen de la Licencia](http://creativecommons.org/licenses/by-sa/3.0/es/)

# **FICHA DEL TRABAJO FINAL**

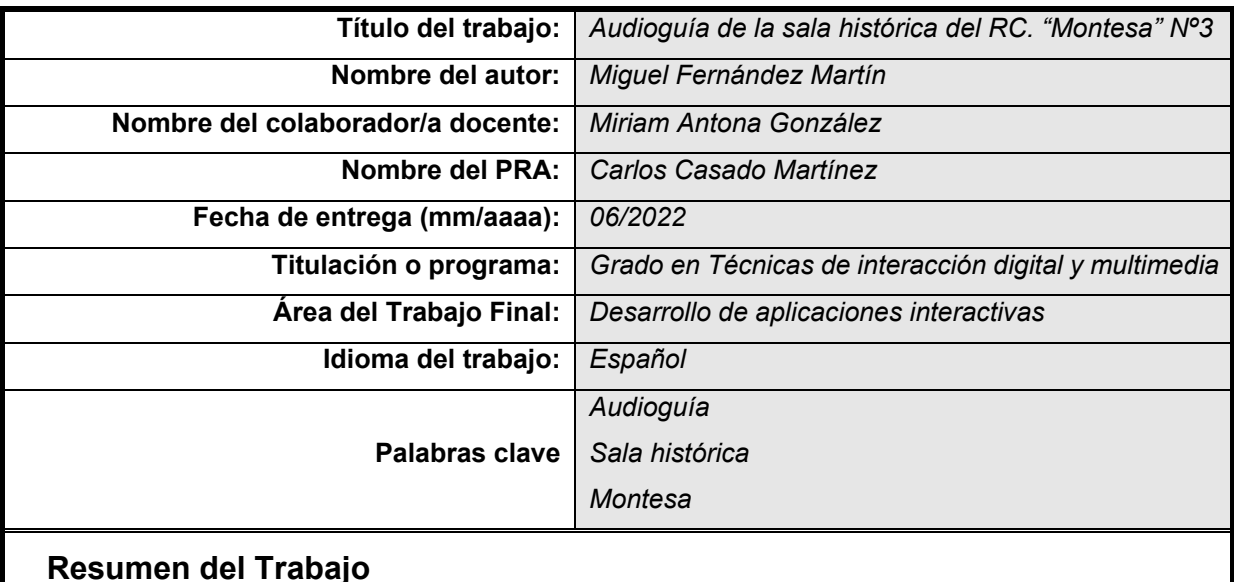

En este TFP, se ha desarrollado una aplicación móvil híbrida multiplataforma, creada inicialmente para el sistema operativo Android, con la finalidad que los visitantes de la sala histórica del Regimiento de Caballería "Montesa" Nº3 puedan realizar el seguimiento de la exposición sin la necesidad de ser guiados.

Esta App permite dar a conocer la Unidad y su sala histórica, profundizando en esta última mediante vídeos explicativos de las diferentes partes en que se divide su sala central, y audios del resto de las zonas que componen la exposición.

Además, se puede acceder a los vídeos y audios de la aplicación mediante un código QR situado en diferentes puntos de la sala histórica y, también, se puede realizar una valoración de la visita, dejando los comentarios que se consideren oportunos.

La App se ha desarrollado mediante el kit de desarrollo de *software* (SDK) de código abierto Ionic, utilizando Angular como *framework* de interfaz gráfica y Capacitor como sistema base para los *plugins* de acceso al dispositivo.

Por otro lado, la edición de todos los contenidos multimedia se ha realizado con la *suite* Adobe Creative Cloud, principalmente; con Photoshop, para retoque fotográfico, Premiere Pro y After Effects, para edición de vídeo, y Audition para la grabación de audio.

En conclusión, se ha desarrollado una audioguía interactiva para Android de la sala histórica del Montesa, la cual puede ser descargada de la plataforma de distribución digital Google Play, que permite al usuario realizar la visita de la exposición de forma autónoma.

#### **Abstract**

Within this undergraduate thesis, a hybrid cross-platform mobile App, initially targeting Android phones, was developed with the goal in mind of allowing visitors of the historical exhibit of the Cavalry Regiment "Montesa" Nº3 to follow along without the need for a guide.

The App allows visitors to learn about this military unit and its historical exhibition. The exhibition itself is divided into sections, each of which is accompanied by either informative videos or audios that should allow the visitor to gain a more profound understanding of all the components on display.

The various informative materials can be accessed by QR codes which are located throughout the room. We encourage visitors to leave feedback and comments about the exhibition and their experience.

The app itself was developed using Ionic open-source software development kit (short, SDK), Angular for the graphical user interface (short, GUI), and Capacitor as the base implementation for the device access plugins.

All of the multimedia editing was primarily done using products in the Adobe Creative Cloud: Photoshop for image editing, Premiere Pro and After Effects for video editing, and Audition for voice capture.

In conclusion the purpose of this app is to allow for an autonomous and interactive visit to the historical exhibition of the Montesa regiment. This App can be downloaded from the digital distribution platform Google Play Store.

Le dedico este trabajo a mi familia y a la vida, que me están permitiendo lograr mi sueño de la infancia, al darme la oportunidad de cursar estudios superiores de informática.

"La perseverancia es el trabajo duro que haces después de cansarte del trabajo duro que ya hiciste" (Newt Gingrich)

# Índice

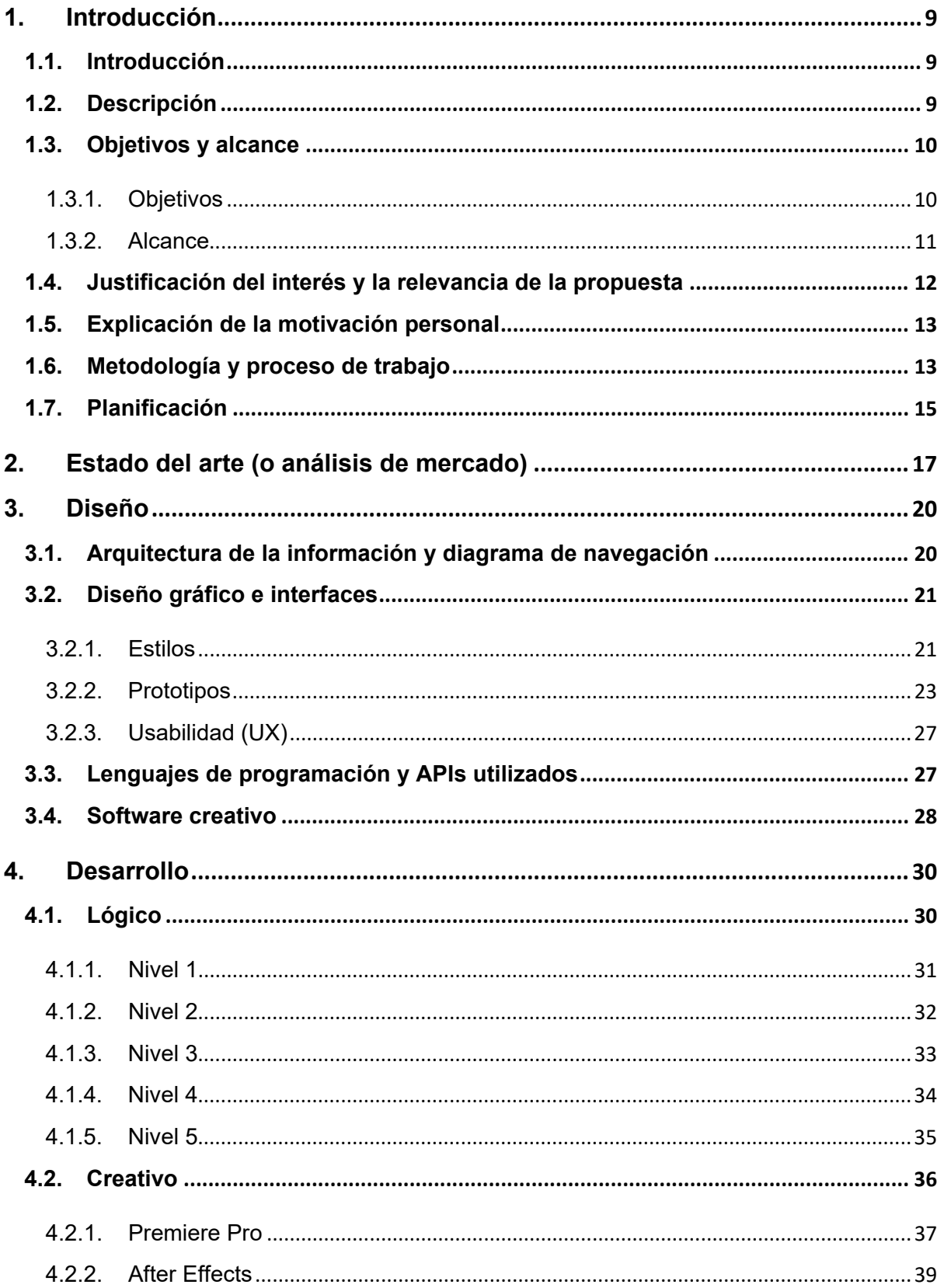

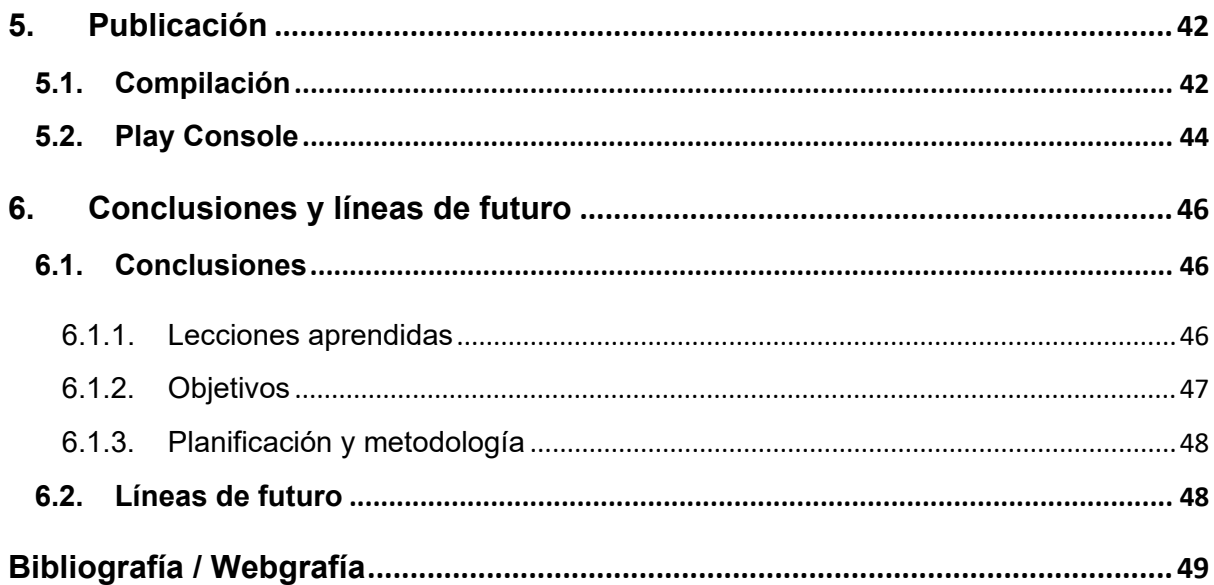

# **Figuras y tablas**

# **Índice de figuras**

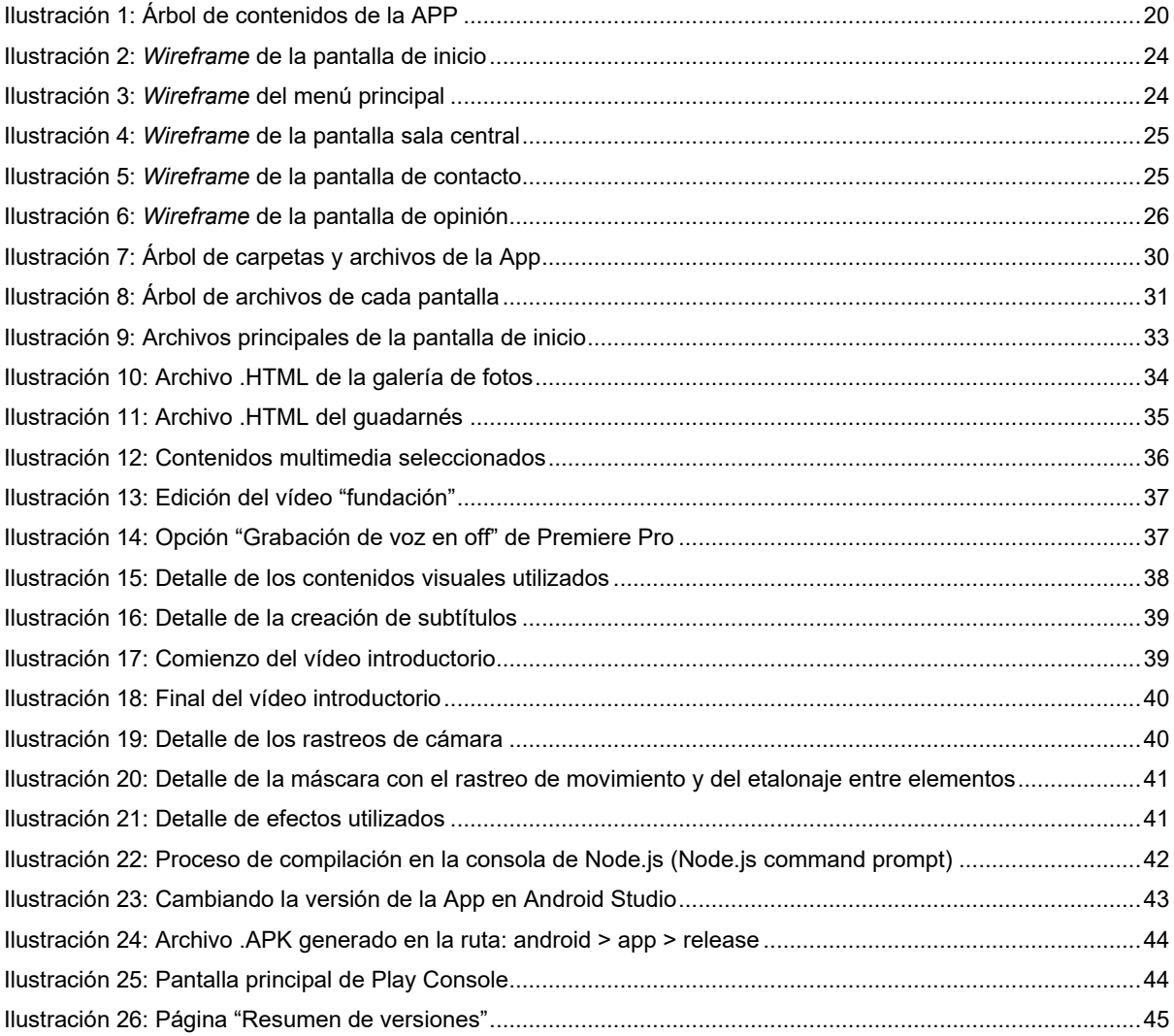

### **Índice de tablas**

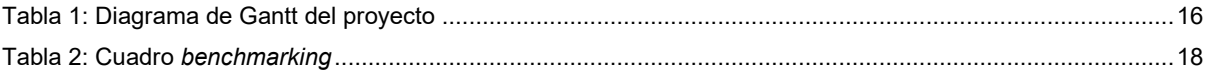

# <span id="page-8-0"></span>**1.Introducción**

### <span id="page-8-1"></span>**1.1. Introducción**

Llevaba ya unos cuantos meses viendo cómo se acercaba el momento de decidir que Trabajo Final Profesionalizador quería realizar, y creo que la mejor introducción a este proyecto es la respuesta a la pregunta que ha estado rondando mi cabeza estos últimos meses: ¿Qué proyecto quiero desarrollar para finalizar mis estudios, donde pueda aplicar muchos de los conocimientos que he adquirido?

Y aunque le di muchas vueltas a la pregunta, para mí, la respuesta siempre estuvo clara: una aplicación móvil híbrida multiplataforma con el *Framework* Ionic, dado que con la realización de una App completa se pueden aplicar una gran variedad de los conceptos adquiridos durante el Grado.

Un día, hablando con el Coronel García del Barrio, el contenido de esta aplicación apareció frente a mí: la audioguía de la Sala Histórica de mi Unidad de destino, donde trabajo, la cual me permitirá que el proyecto sea multidisciplinar, dado que abarcará; desde aspectos de **computación y telecomunicaciones**, en todo lo relativo a la programación de la aplicación, los conocimientos relativos a **storytelling y media**, para la planificación y realización de los contenidos multimedia; fotografías, vídeos y audios, así como todo lo relacionado con **interacción y experiencia de usuario**, si quiero conseguir un producto que deje "buen sabor de boca" a los usuarios.

Además, inherente al propio desarrollo de este proyecto, está la aplicación de los conocimientos adquiridos en **gestión de proyectos**, los cuales serán muy importantes en las primeras fases de este trabajo, en todo que se refiere a la planificación del proyecto.

### <span id="page-8-2"></span>**1.2. Descripción**

Este TFP, trata de desarrollar desde cero una aplicación móvil para Android, en concreto una audioguía interactiva, que se puede obtener desde Google Play, para que los visitantes de la sala histórica del Regimiento de Caballería "Montesa" Nº3, con guarnición en el acuartelamiento "coronel Galindo" de Ceuta, puedan realizar el seguimiento de la exposición de forma autónoma, sin necesidad de las explicaciones del personal que está a cargo de esta sala.

Esta aplicación es una audioguía interactiva con lo que el usuario puede realizar la visita a la sala él mismo, de forma que una serie de vídeos le van mostrando y explicando los elementos más interesantes según donde se encuentre en ese momento.

Ya sea navegando por la aplicación o a través de un código QR (*Quick Response code*, "código de respuesta rápida"), el usuario puede acceder al vídeo que le interesa en función de su ubicación, pudiendo además realizar la visita de la forma establecida por el guía de la sala.

Se pretende que la aplicación conste de una pantalla que haga las funciones de introducción (durante 10 segundos), una pantalla de inicio donde se presenta a la Unidad, Regimiento de Caballería "Montesa" Nº3, y desde donde se tiene acceso a las diferentes opciones de la App; menú principal, acceso directo a la sala histórica y pie de página.

Después, una pantalla donde se habla de la creación de la Sala Histórica y su composición.

Y finalmente los contenidos principales, varias pantallas con las diferentes salas:

- Sala central, que se divide en cinco zonas bien diferenciadas:
	- o Zona 1. Fundación del Regimiento.
	- o Zona 2: Historial del Regimiento.
	- o Zona 3: Augusto Ferrer-Dalmau.
	- o Zona 4 Condecoraciones del Regimiento.
	- o Zona 5: Estandartes del Regimiento.
- Guadarnés, donde se realizaba el servicio de soldado de cuadra.
- Servicio de veterinaria y sanidad militar (botiquín).
- Sala de laureados, que rinde homenaje a los 115 jinetes de la Caballería española que se hicieron merecedores de esta condecoración.

Cada una de estas pantallas contiene diferentes títulos <h1-h6>, texto escrito <p>, imágenes <img>, audios <audio> y vídeos <video> o la etiqueta <iframe>.

Además, como se ha apuntado anteriormente, se pueden utilizar códigos QR expuestos en diferentes ubicaciones de la Sala Histórica para acceder de forma directa al vídeo que explica los elementos que se encuentran delante del visitante en ese momento.

En lo que respecta al contenido audiovisual, cabe explicar que los vídeos contienen grabaciones de los elementos expuestos en la Sala Histórica, para que el usuario los puede reconocer, junto con fragmentos de otras imágenes o vídeos que refuerzan la información que se transmite mediante un "voz en *off*" y los correspondientes subtítulos, para las personas con problemas de audición. Todo en beneficio de mejorar la accesibilidad de la aplicación y sus contenidos.

Finalmente, para añadir más interacción de la aplicación con el usuario, se ha implementado una pantalla para conocer la opinión de los visitantes, de forma que puedan valorar su paso por la Sala Histórica mediante una calificación por estrellas (de 1 a 5), sistema muy habitual en los sitios *web* y las Apps, y con una caja de texto que de la posibilidad de añadir comentarios, estilo <textarea>, para poder recibir de esta manera el *feedback* de las personas que realicen la visita utilizando la aplicación, así como otra pantalla donde aparecen las últimas opiniones de los usuarios.

### <span id="page-9-0"></span>**1.3. Objetivos y alcance**

#### <span id="page-9-1"></span>**1.3.1. Objetivos**

Objetivos **de la aplicación**:

• Crear una aplicación móvil (App) híbrida multiplataforma, que se desarrollará inicialmente para Android.

• Publicar esta aplicación en Google Play Store.

#### Objetivos **para el usuario**:

- Permitir al usuario de la App realizar la visita de la Sala Histórica de forma autónoma.
- Mostrar contenidos audiovisuales que amplíen la información y la accesibilidad de la exposición.
- Acceder a los contenidos audiovisuales de la App a través de un código QR y/o navegando por la propia aplicación.
- Dar la posibilidad al usuario de valorar y dejar su opinión sobre su visita a la Sala Histórica.

Objetivos **personales** del alumno:

- Utilizar la mayor cantidad de conocimientos adquiridos en el Grado.
- Solucionar un problema real existente.

#### <span id="page-10-0"></span>**1.3.2. Alcance**

#### Definición del **alcance del proyecto**:

Inicialmente, los entregables que se ha previsto realizar durante el proyecto son los que se relacionan a continuación:

- Propuesta de proyecto
- Mandato del proyecto y planificación
- Documentación técnica relativa al diseño
- **Memoria**
- Presentación

#### Definición del **alcance del producto**:

Con respecto a las características y funciones del producto, y el servicio o resultado del proyecto, se puede decir que el resultado final es una App para dispositivos con el sistema operativo Android, que sirve de audioguía de la Sala Histórica del Regimiento "Montesa" al usuario, aportándole la información oportuna sobre lo que está viendo, e información extra en algunos casos, mediante contenidos audiovisuales, lo que también beneficia la accesibilidad de la exposición.

El acceso a este contenido se encuentra navegando por la aplicación o mediante un código QR, que se encuentran visibles a lo largo de la exposición.

Finalmente, el usuario tiene la opción de valorar y comentar su visita en la App, así como ver las opiniones de otros usuarios.

#### <span id="page-11-0"></span>**1.4. Justificación del interés y la relevancia de la propuesta**

**El interés de la propuesta** radica en que ésta cubre una parte muy amplia de los campos desarrollados durante el grado, dado que toca muchos aspectos de *computación y telecomunicaciones*, en todo lo que se refiere a la programación de la aplicación con el *Framework* Ionic; HTML y CSS, para el desarrollo y creación de las diferentes páginas y la aplicación de estilos, y TypeScript, que es un lenguaje de programación muy parecido a JavaScript, el cual es el que se ha estudiado como lenguaje *frontend* en la asignatura "Programación Web", para establecer la/s funcionalidad/es de los diferentes elementos.

Además, tiene un componente muy importante de *media* en todo lo que respecta a la preproducción, edición y postproducción de los contenidos audiovisuales que se deben generar. En este apartado entrar a jugar materias como; "Diseño gráfico", "Fotografía y vídeo", "Animación" y "Composición digital", dado que se utilizará de forma exhaustiva la suite Adobe Creative Cloud; sobre todo Premiere Pro para la creación de vídeos y la agregación de los audios y las "voces en *off*", After Effects, para aplicar diferentes efectos visuales, y Audition, para los ajustes oportunos de música y efectos sonoros antes de añadirlos con Premiere.

Y, por supuesto, previo a todo este trabajo, se deberán aplicar los conocimientos adquiridos en "Storytelling: recursos narrativos" para el diseño de los guiones de los vídeos, aunque este proceso se tiene que ceñir bastante a las explicaciones que habitualmente da el guía de la Sala Histórica.

También, se pretenden utilizar los conceptos obtenidos en el ámbito de la *interacción y experiencia de usuario* en todas las acciones y reacciones que se introduzcan en la aplicación mientras el usuario va interactuando con ella. Este campo se verá reforzado con la inclusión de la página de valoración de la visita mediante el *rating starts* y la opción de añadir un comentario personal en un campo de texto al efecto. En relación con este campo, se vieron durante el grado materias como; "Diseño de interacción", "Diseño de interfaces" y "Diseño de experiencia usuario" para conseguir que la UX de la aplicación sea lo más interesante posible para los potenciales usuarios de la App.

E inherente al propio desarrollo del TFG, está la aplicación de los conocimientos adquiridos en "Gestión de proyectos", los cuales serán muy importantes en las primeras fases de este Trabajo Final de Grado.

En lo que respecta a **la relevancia de la propuesta**, se considera que la realización de un proyecto multidisciplinar, que abarca un rango tan amplio de conocimientos a demostrar, está a la altura de los contenidos estudiados y de las expectativas que se tienen de los conocimientos que debe adquirir un alumno durante el grado.

De hecho, la inclusión de herramientas como el *framework* Ionic hace que el alumno deba estudiar e introducir un *software* que no se ha estudiado en el grado, con el esfuerzo extra que esto supone, en beneficio de poder integrar esta aplicación en el futuro en el sistema operativo iOS, dado que es una de las mayores ventajas de Ionic.

Además, se pretende que el proyecto finalice con la inclusión de esta App en la plataforma de distribución digital de aplicaciones móviles Google Play, para que los usuarios de la Sala Histórica del Regimiento "Montesa" puedan utilizar los contenidos creados de forma gratuita.

#### <span id="page-12-0"></span>**1.5. Explicación de la motivación personal**

La motivación personal del autor de este TFG se puede dividir en tres aspectos principales:

En primer lugar, el primer aspecto motivador consiste en realizar un proyecto completo que abarque la máxima cantidad posible de conceptos, de los que se han ido estudiando durante el grado y otros que se puedan ir aplicando *ad hoc*, como ya se ha explicado en el apartado anterior, y porque el alumno tiene especial interés en continuar sus estudios dedicado al ámbito del desarrollo de aplicaciones móviles.

Por otro lado, el segundo aspecto motivador consiste en crear algo que tenga un utilidad real, consiguiendo esta aplicación llenar completamente esta parte, dado que, si se logra terminar el proyecto a tiempo, el 25 de julio de 2022, coincidiendo con la festividad del apóstol Santiago, patrón de la Caballería Española, se celebrará una parada militar conmemorativa de este patronazgo en el acuartelamiento "Coronel Galindo" donde se podrá visitar la Sala Histórica del Regimiento "Montesa" y en la que los asistentes podrían descargar ya esta aplicación para tener un experiencia mucho más interesante y atractiva de su visita a esta instalación.

Muchos de estos asistentes son personas mayores, excomponentes del Regimiento con sus familiares, a los que tener una audioguía la cual les vaya desgranando los pormenores de lo que van viendo les puede resultar mucho más agradable.

Finalmente, y como tercer aspecto a destacar, para un Capitán de Caballería destinado en una Unidad como el Regimiento "Montesa", poder realizar una aportación como esta a su Unidad le puede proporcionar una gran satisfacción personal, si el resultado obtenido es acorde a las expectativas que el autor tiene con respecto al proyecto.

#### <span id="page-12-1"></span>**1.6. Metodología y proceso de trabajo**

En lo que respecta a la **metodología**, para el desarrollo de aplicaciones móviles existen diferentes tipos; la metodología ágil, el modelo Waterfall (en cascada), el desarrollo rápido de aplicaciones o la metodología Mobile-D.

La metodología seleccionada para este proyecto, debido a la escasez de tiempo en la fase de diseño e implementación, es el desarrollo rápido de aplicaciones, en el que se enfatiza en la obtención de un prototipo funcional rápidamente, para luego ir mejorándolo con nuevas funcionalidades.

Para ello, se pretende utilizar una plantilla (*template*) del *framework* Ionic, que es el que se tiene previsto usar para el desarrollo de la App.

Además, el desarrollo de los contenidos audiovisuales se realizará siguiendo las fases habituales para este tipo de contenidos; preproducción (incluye la planificación), producción y postproducción (o edición).

Por otro lado, en relación al **proceso de trabajo**, para el desarrollo de una aplicación móvil se pueden utilizar dos estrategias principales; la nativa o la híbrida.

Ambas tienen sus ventajas e inconvenientes, que no se van a pasar a detallar ahora, pero se ha elegido la estrategia híbrida porque permite desarrollar la aplicación para cualquier plataforma y dispositivo de forma más eficiente.

Cuando se habla de eficiencia, se refiere a un ahorro de tiempo y recursos económicos al trasladar la App a otra plataforma, dado que se podrá utilizar la misma base de código en todos los casos.

Y, aunque el rendimiento puede ser algo más lento, ya que se trata de tecnología *web* integrada en plataformas móviles, y el desarrollo de la experiencia usuario suele ser inferior al que se puede ofrecer con una estrategia nativa, el continuo desarrollo del *hardware* de los dispositivos móviles hace que estos inconvenientes se puedan despreciar.

En este proyecto, se ha escogido el *framework* Ionic, como ya se ha apuntado anteriormente, para el desarrollo de la App.

Ionic está construido sobre tecnologías *web* como HTML, CSS y JavaScript (JS), utilizando *frameworks frontend* como Angular (TypeScript), React o Vue, o simplemente JS, e implementando la App mediante Capacitor (o Cordova).

Para ello se utilizará el entorno de ejecución para JS; Node.js, administrado mediante Visual Studio 2019 y Android Studio.

Finalmente, para la grabación y diseño de los contenidos audiovisuales se usará una cámara GoPro Hero 7 Black y la *suite* Adobe Creative Cloud, principalmente la aplicación Premiere Pro, aunque también se prevé utilizar After Effects, para añadir efectos visuales, y Audition, para ajustar la música y los efectos sonoros, y quizás, Photoshop e Illustrator, para el retoque de alguna imagen/fotografía o el diseño de algún gráfico.

### **1.7. Planificación**

La planificación prevista para este proyecto se corresponde con el plan docente de la UOC en esta asignatura (20.662 – TFG-Desarrollo de aplicaciones interactivas). En concreto, con las actividades (PEC) establecidas y los tiempos fijados para cada entrega:

Las actividades principales son:

• **Propuesta de proyecto** (8 días -> 24 horas)

Que tiene como finalidad principal la definición de la temática del proyecto.

• **Mandato del proyecto y planificación** (11 días -> 33 horas)

En la cual se define formalmente el proyecto y la pauta de trabajo a seguir.

• **Diseño e implementación** (27 días -> 81 horas)

Conlleva la carga de trabajo principal del proyecto, que consta de; el diseño y desarrollo de la aplicación, la producción de los contenidos audiovisuales, el testeo de la App y, finalmente, su publicación.

<span id="page-14-0"></span>• **Memoria** (35 días -> 105 horas)

Que consiste en la recopilación de la documentación escrita ya realizada, y la preparación de la memoria del proyecto.

• **Presentación** (29 días -> 87 horas)

Que consta de dos partes principales; la realización de una presentación en PowerPoint acerca del proyecto, y un vídeo de la presentación que se entregará en la herramienta Present@.

Total: 110 días con una dedicación de 3 horas diarias -> 330 horas.

#### **San Duración del plan** % Completado Real (fuera del plan) % Completado (fuera del plan) Periodo resaltado: 46 Inicio rea PORCENTAJE **DURACIÓN** INICIO<br>DEL PLAN DURACIÓN DEL PLAN INICIO REAL ACTIVIDAD REAL COMPLETADO PERIODOS 2 3 4 5 6 7 21 22 23 24 25 26 27 28 29 30 31 32 33 34 35 36 37 38 39 40 41 42 43 44 45 46 10 11 12 13 14 15 16 17 18  $19, 20$ PROPUESTA DE PROYECTO  $\overline{1}$  $\mathbf{R}$  $\mathbf{1}$  $_{\rm 8}$ 100% **MANDATO DEL PROYECTO Y**  $\circ$  $11$  $\overline{9}$  $10\,$ 100% PLANIFICACIÓN - Estado del arte 9  $\overline{5}$  $\overline{9}$  $\overline{5}$ 100% - Objetivos y alcance 14  $\mathbf{1}$ 14  $\mathbf{1}$ 100% - Metodología y planificación  $15$  $\overline{a}$ 15  $\overline{A}$ 100% DISEÑO E IMPLEMENTACIÓN  $20$  $27$ 19 28 100% - UX y diseño de la aplicación 20  $\Lambda$ 19 14 90% - Desarrollo de la App 24  $\overline{a}$ 19 26 90% - Preproducción (grabación) 33  $\overline{a}$ 32  $\sim$ 100% - Producción  $34$ ö  $34$  $\overline{a}$ 100% - Postproducción (edición  $37$  $27$ 100% - Testeo  $44$  $44$  $\overline{a}$ 100% - Publicación 46  $A2$ 100%

# Diagrama de Gantt del Proyecto

#### Tabla 1: Diagrama de Gantt del proyecto

Una vez finalizado el proyecto, se puede observar que los tiempos previstos para las actividades creativas han sido mucho menores de lo esperado, debido también a la colaboración de la Unidad a la hora de permitir el acceso al alumno a la sala histórica fuera de horario laboral.

Sin embargo, todo lo relativo al diseño de la aplicación y su desarrollo ha conllevado mucho más tiempo del planificado, como consecuencia del periodo de documentación que ha necesitado el alumno previamente al inicio de las tareas de programación propiamente dichas, así como las mejoras que se han ido implementando al ir viendo los resultados obtenidos en el servidor de desarrollo local de Ionic.

<span id="page-15-0"></span>Finalmente, la fase de publicación en Play Console se ha realizado previamente al testeo, dado que Google Play Store permite un testeo de la aplicación por usuarios escogidos al efecto, previamente a la publicación real en la tienda.

# <span id="page-16-0"></span>**2.Estado del arte (o análisis de mercado)**

Al empezar a realizar un análisis de la situación actual del mercado en el que se encuadra este proyecto, cabe destacar que, en la actualidad, el 68%[1](#page-16-1) de los museos ofrece una audioguía a sus visitantes, y del resto que aún no la tienen; el 18% ya está valorando la posibilidad de incorporarla.

Estos datos muestran que, aunque la audioguía es un elemento ampliamente extendido, con más de dos tercios de museos que la incorporan, dentro de poco será casi una necesidad más, dado que va camino de su implantación total en el sector.

De hecho, aunque la primera experiencia móvil en un museo vio la luz en el año 1952, en el Stedelijk Museum, en los últimos años ha habido múltiples esfuerzos para mejorar e innovar en las audioguías en los museos de primer nivel.

En el ámbito nacional cabe destacar aplicaciones como:

- Guía del Prado, de Madrid
- Museo Guggenheim, de Bilbao
- Museo Nacional de Escultura, de Valladolid
- Museu Picasso, de Barcelona

Y en el ámbito internacional se pueden reseñar Apps como:

- Metropolitan Museum of Art, de Nueva York
- British Museum, de Londres

Estas propuestas destacan por; su facilidad de uso (UX), por el valor que aportan a la visita, por la gran mejora que suponen en cuanto a accesibilidad se refiere y por la gran cantidad de idiomas que incorporan.

Para realizar el análisis de la competencia o *benchmarking*, se ha creado una tabla comparativa entre las principales aplicaciones del sector, que se acaban de enumerar anteriormente.

<span id="page-16-1"></span><sup>1</sup> Dato obtenido de la referencia bibliográfica número [5]

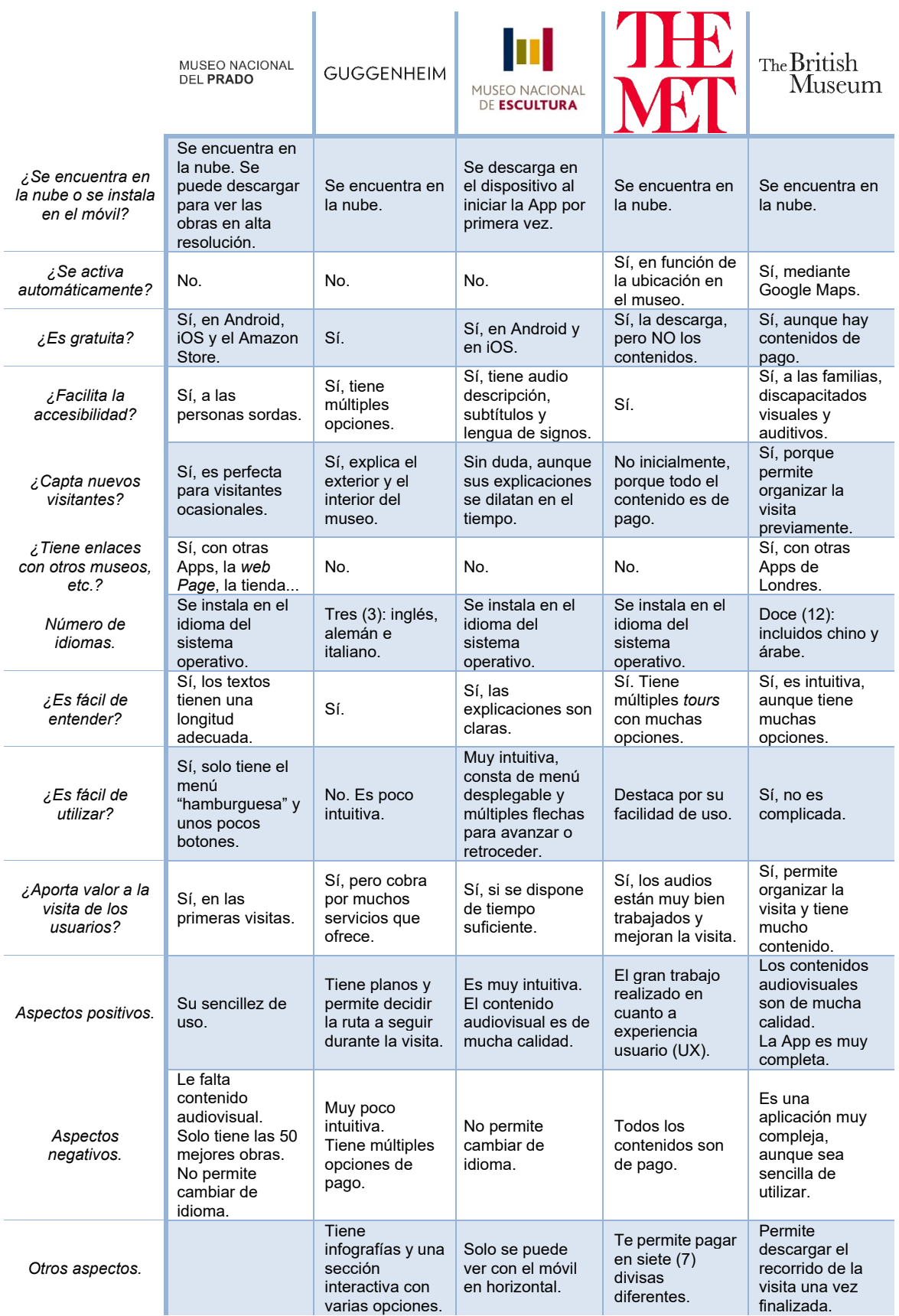

<span id="page-17-0"></span>Tabla 2: Cuadro *benchmarking*

A modo de conclusión, se puede deducir, sin duda, que una audioguía aporta un valor añadido a la visita de los usuarios, que facilita la accesibilidad de colectivos con necesidades especiales y que atraerá nuevos turistas, principalmente cuando el factor económico (la gratuidad de los contenidos) no sea un factor determinante.

# <span id="page-19-0"></span>**3.Diseño**

En este capítulo se expone toda la información relativa a las decisiones tomadas con respecto al diseño de la aplicación y sus contenidos.

#### <span id="page-19-1"></span>**3.1. Arquitectura de la información y diagrama de navegación**

En primer lugar, en esta sección se presenta el árbol de contenidos de forma esquemática.

El proyecto planteado es una aplicación móvil con cinco niveles de profundidad y diferentes funcionalidades:

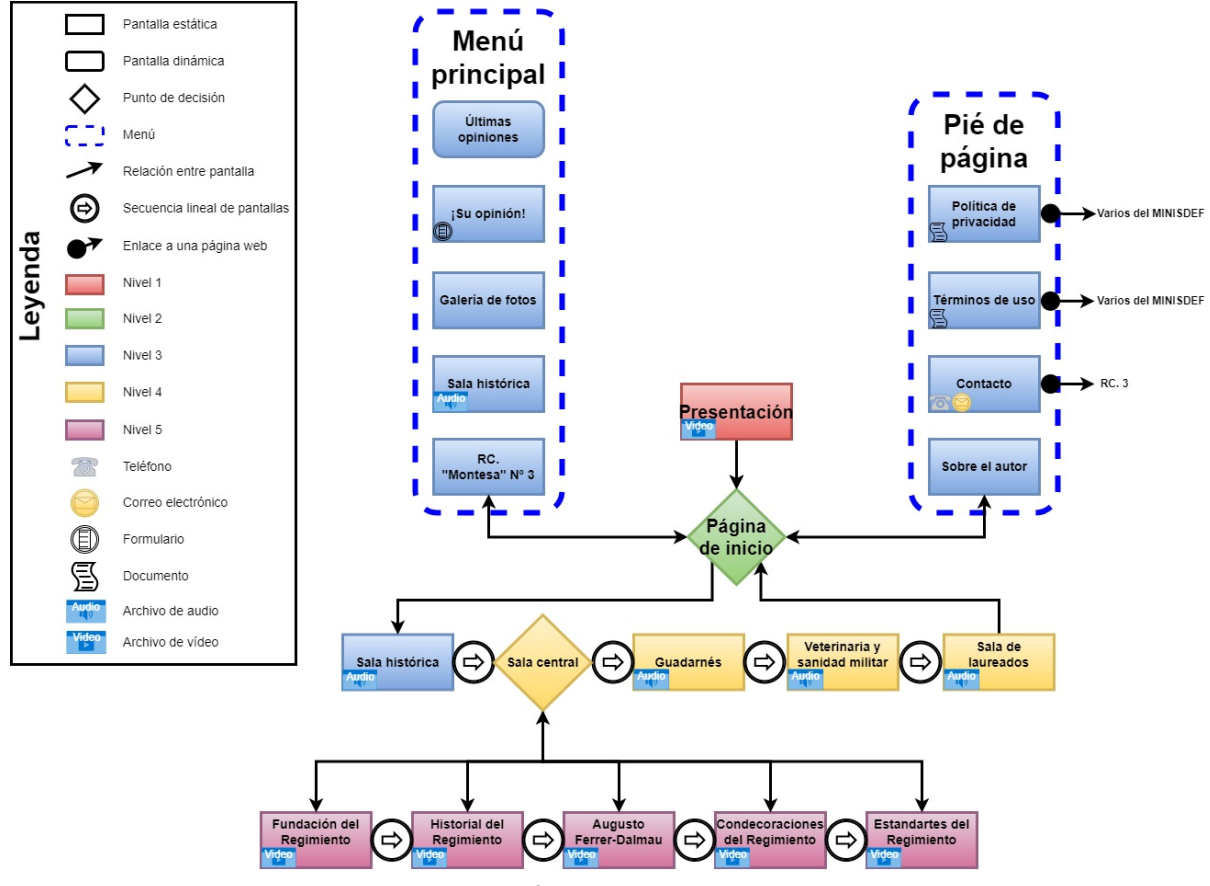

Ilustración 1: Árbol de contenidos de la APP

- <span id="page-19-2"></span>1. Nada más comenzar, aparece la pantalla de presentación, cuya función es meramente introductoria.
- 2. Seguidamente, se muestra la página de inicio, que es el punto de decisión más importante. En ella, se pueden ver las primeras informaciones acerca del Regimiento "Montesa" y, desde aquí, se accede al menú principal, directamente a la sala histórica, mediante un botón, y también a las opciones del pie de página.
- 3. En el tercer nivel, se encuentran las pantallas del menú de inicio; RC. "Montesa" Nº3, sala histórica, galería de fotos, formulario de opinión y últimas opiniones, y todos los contenidos del pie de página; sobre el autor, contacto, términos de uso y política de privacidad.

En este nivel se encuentra el mayor número de funcionalidades, debido a la variedad de sus pantallas.

4. Posteriormente, en el siguiente nivel, es donde está toda la información sobre las zonas principales en las que se divide la sala histórica; sala central, guadarnés, veterinaria y sanidad militar y sala de laureados.

La primera pantalla, la sala central, es un nuevo punto de decisión para continuar en este nivel o pasar al quinto. En las tres últimas pantallas hay un botón para poder escuchar un audio con el texto escrito.

5. En el quinto nivel, se muestran los vídeos acerca de las cinco partes en las que se divide la sala central, que es la más amplia de la exposición; fundación del Regimiento, historial del Regimiento, Augusto Ferrer-Dalmau, condecoraciones del Regimiento y estandartes del Regimiento.

Además, cabe destacar dos funcionalidades importantes; primero, el visitante tiene la opción de acceder a los audios y a los vídeos del cuarto y quinto nivel, respectivamente, mediante un código QR, sin tener que navegar por la App para localizar el audio o el vídeo que le interesa reproducir en cada momento. Este código QR está expuesto al lado de cada vitrina que tiene su propio vídeo explicativo, o en la entrada de la zona correspondiente a cada audio.

Por otro lado, una funcionalidad que permite al usuario comentar su visita y valorarla, estos datos se almacenan en un archivo .JSON. También, hay una pantalla que permite ver las opiniones dadas por otros usuarios, las cuales se extraen del mencionado archivo colocado en un servidor externo.

### <span id="page-20-0"></span>**3.2. Diseño gráfico e interfaces**

Esta sección sirve para exponer todo lo relativo a la posición de los elementos utilizados en las diferentes pantallas de la aplicación, así como los estilos escogidos para estos elementos.

#### <span id="page-20-1"></span>**3.2.1. Estilos**

Para los estilos que se aplican al proyecto se ha utilizado el lenguaje CSS, tanto en los archivos .SCSS propios de cada pantalla como en el archivo *global.scss*, cuyas instrucciones modifican todos los elementos de la aplicación.

• Paleta de colores

Elegida sin colores estridentes, con un esquema de color monocromático en el que se utiliza el azul de color base y se buscan el resto de tonalidades entre el blanco y el negro sobre la línea del color base. Cabe destacar que, el color azul es el que representa a la Caballería española.

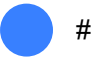

#3880ff (primary)

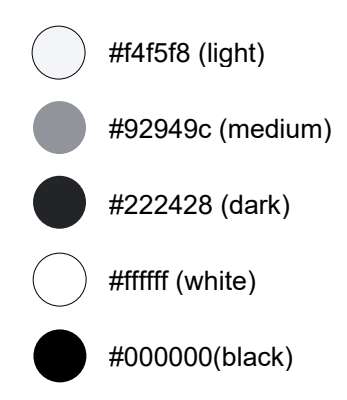

**Tipografías** 

Se han utilizado dos tipografías; una tipografía sin serifa para los títulos del encabezado, el menú y los botones; mientras que para el resto de los títulos y textos se ha optado por una tipografía con serifa. El tamaño mínimo de letra es de 16 px.

# Títulos

Fuente: Arial (24 px – Bold)

**<h2>**

Fuente: EB Garamond (26 px – Bold)

 $$ Fuente: EB Garamond (22 px - Regular)

Párrafos Fuente: EB Garamond (18 px - Regular)

**Hipervínculos** Fuente: EB Garamond (18 px - Regular) - #3880FF

**Botones** 

TEXTO Fuente: Arial (18 px – Regular - Mayúsculas)

expand="full" shape="round"

En los botones se aplican hasta cuatro colores diferentes en función de la cantidad de ellos que haya en una misma pantalla.

• Formulario

**SUBMIT** Fuente: Arial (18 px – Regular - Mayúsculas) - #3880FF

fill="outline" shape="round"

En el campo *radio* se ha utilizado la pseudo clase *:hover* con el color #FFD700 para diferenciar que valoración es la seleccionada por el usuario una vez que este la ha pulsado.

El objetivo en la valoración era poner solamente 5 estrellas y que, al tocar el usuario sobre una de ellas, cambiase de color la pulsada y todas las anteriores a esta, pero no se ha logrado implementar esta funcionalidad como se tenía previsto.

El resto de los estilos de los diferentes estados que se han utilizado, en los campos *input*, *textarea*, son los que vienen predeterminados en la biblioteca *FormControl*.

#### <span id="page-22-0"></span>**3.2.2. Prototipos**

Para este proyecto, los *wireframes* que se presentan inicialmente, de baja fidelidad (Lo-Fi), son:

- La página de inicio
- El menú principal
- La pantalla correspondiente a la sala central
- La pantalla de contacto
- El formulario de opinión.

En estos *wireframes* se puede observar: la colocación de los elementos principales; encabezado, cuerpo y pie de página, así como de los elementos secundarios; títulos, párrafos, imágenes, hipervínculos, botones, etc.

Resumiendo, se puede ver claramente una primera aproximación a la identidad gráfica que tendrá el proyecto.

No se han realizado *wireframes* de alta fidelidad (Hi-Fi), que el alumno ha desarrollado con Adobe XD en otras asignaturas del Grado, debido a que la destreza del alumno con Ionic no es suficiente para poder crear todo tipo de elementos y colocarlos de acuerdo a lo que sí que es capaz de realizar con XD, por lo que se ha considerado que con los Lo-Fi era más que suficiente para tener una visión adecuada del producto final y, además, se ha pensado que los *wireframes* Hi-Fi podían llegar a ser contraproducentes para un desarrollo fluido de la App por el alumno.

Además, como ya se explica en la metodología, el desarrollo rápido de aplicaciones consiste en la realización de un prototipo funcional rápidamente, para luego ir mejorándolo.

De hecho, se puede ver en los *wireframes* iniciales que hay elementos de la aplicación que no aparecen; como la galería de imágenes o la pantalla de opiniones, en el menú principal, que los botones de la pantalla de inicio se han replegado en un solo botón, que al pulsarlo muestra todos, o que el formulario cuenta solo con una línea de estrellas, como ya se ha explicado en el apartado anterior.

<span id="page-23-1"></span><span id="page-23-0"></span> $4:28$  $\widehat{\mathbb{R}}$  is  $\widehat{\mathbb{R}}$  $\bullet$ PAGINA DE INICIO  $\frac{1}{2}$  $\mathcal O$  $\mathcal{P}$  $UT of$  $\mathcal{D}$ 0W TĤ WP E 11.LXI) ſ.  $\mathop{\rm III}$  $\bigcirc$ 

Ilustración 2: Wireframe de la pantalla de inicio **Ilustración 3: Wireframe del menú principal** 

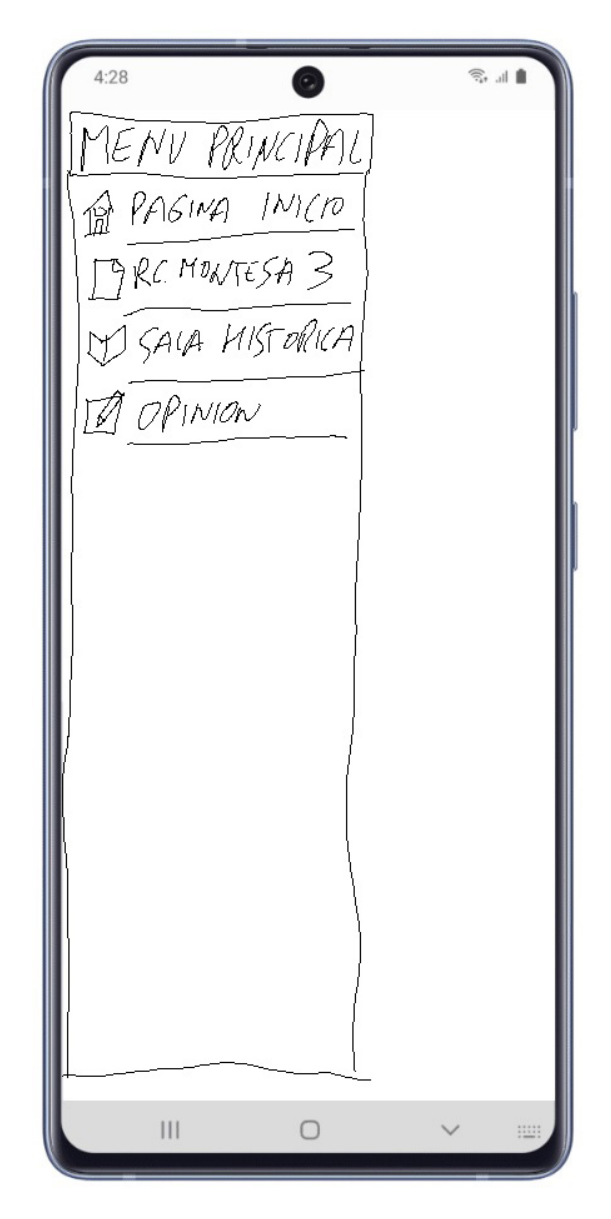

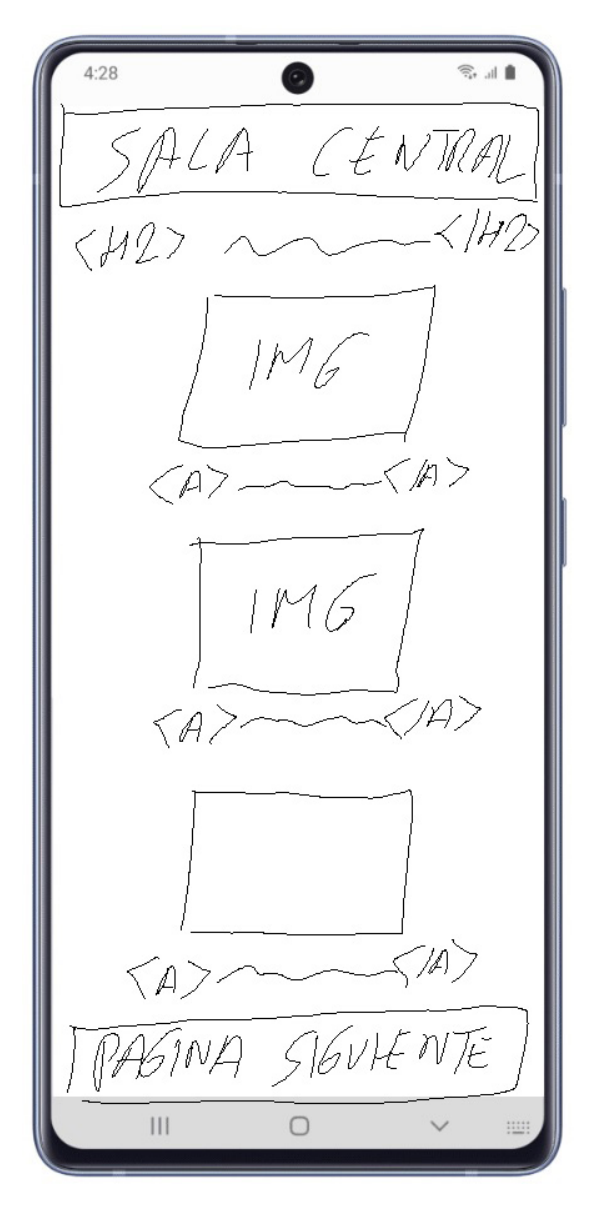

Ilustración 4: *Wireframe* de la pantalla sala central **Ilustración 5: Wireframe de la pantalla** de contacto

 $4:28$  $\widehat{\mathbb{R}}$  is a M ≤⊮  $\overline{\sqrt{G}N}A$  $MCO$  $\overline{\varphi_A}$  $\rm III$  $\bigcirc$ 

<span id="page-24-1"></span><span id="page-24-0"></span>

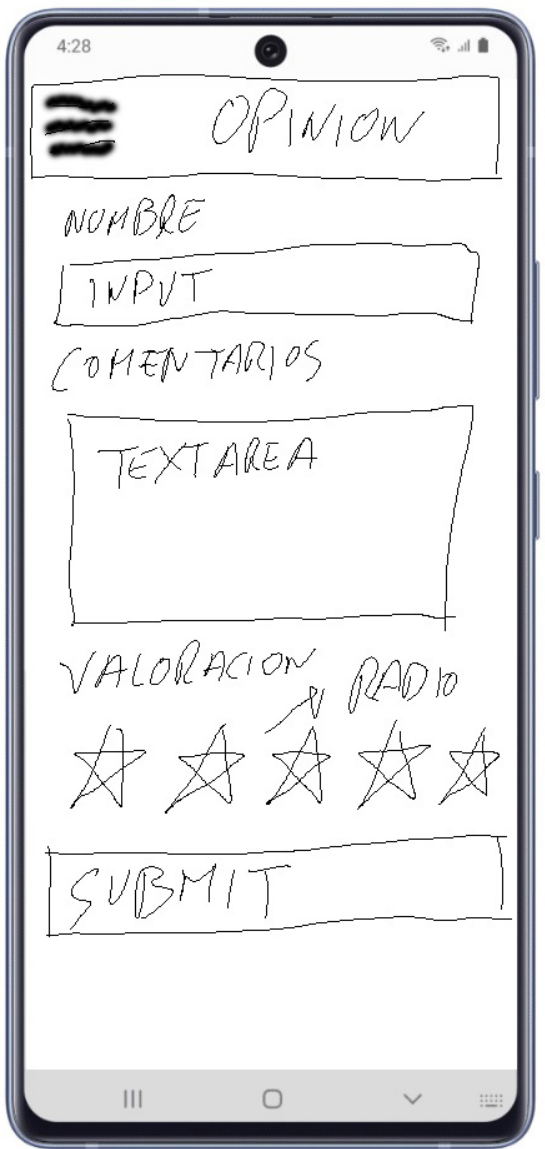

<span id="page-25-0"></span>Ilustración 6: *Wireframe* de la pantalla de opinión

### <span id="page-26-0"></span>**3.2.3. Usabilidad (UX)**

Para este proyecto se han intentado conseguir lo siguientes objetivos, en lo que a *User Experience* (UX) se refiere:

- Se ha intentado presentar la App con una **interfaz fácil e intuitiva** para que el usuario se sienta cómodo al utilizarla.
- Se ha intentado mantener la **identidad gráfica** en la aplicación, en todo momento.
- Se han rellenado con información todos los espacios vacíos de las diferentes pantallas, pero sin saturar al usuario, sin que haya apartados superfluos o redundantes, ciñendo la cantidad de información por pantalla a lo que se ha planificado en el árbol de contenidos.
- Se han conjugado los elementos textuales con los elementos gráficos de forma adecuada, para que ni parezca un libro ni tampoco una galería de imágenes. Para ello, se han reducido los textos demasiado voluminosos y se han añadido *sliders*, que permiten al usuario ver todas las fotos que quiera sin que tenga que aparecer la pantalla cubierta de estas.
- Se han puesto de forma gráfica (con imágenes o botones) la gran mayoría de los enlaces.
- Se ha tenido especial cuidado en la accesibilidad, dentro de las posibilidades del alumno, dotando a todos los contenidos multimedia de subtítulos.

### <span id="page-26-1"></span>**3.3. Lenguajes de programación y APIs utilizados**

Para la realización de este proyecto se decidió elegir Ionic framework, que es un SDK (*Software Development Kit* – kit de desarrollo de software) para el desarrollo de aplicaciones móviles híbridas, dado que, aunque la aplicación se ha desarrollado con vistas a ser publicada en la Play Store de Google (para el sistema operativo Android), se tiene previsto en un futuro implementarla para el sistema operativo iOS, aunque, de momento, el alumno no tiene cuenta de desarrollador en la App Store de Apple, ya que adquirir la membresía para publicar aplicaciones en esta plataforma cuesta 99 dólares anuales.

El aprendizaje de Ionic, trabajando sobre el *framework* de interfaz gráfica Angular, es asequible para el alumno porque se basa en HTML5, CSS y TypeScript, un lenguaje de programación *frontend* basado en JavaScript, todo lo cual se ha estudiado en las diferentes asignaturas de programación del Grado.

Además, de la facilidad que supone que, inicialmente, el desarrollo responsivo de la aplicación lo realice Ionic.

Para el desarrollo de la App, se ha utilizado el siguiente *software*:

#### • **Node.js** (v16.14.2)

Que es un entorno de ejecución de JavaScript, que se ha utilizado para todas las acciones relativas a la creación de la aplicación:

− npm install -g @ionic/cli

(para instalar la herramienta Command-Line Interface (CLI) que provee de una serie de comandos con los que se pueden realizar diferentes tareas como "start", "serve" y "generate", por ejemplo)

− ionic start SalaHistRC3 blank --type=angular –capacitor

(para crear la aplicación "Sala HistRC3", sin plantilla, con Angular como *framework frontend* y Capacitor como sistema base para los *plugins* de acceso al dispositivo)

• **Visual Studio Code** (Versión: 1.66.0 user setup)

Como editor de código fuente para Windows.

• **Google Chrome**

Este navegador se ha utilizado, en modo desarrollador, para la visualización y las pruebas de ejecución de la aplicación.

Además, se ha trabajado, entre otras, con las siguientes **APIs** de Ionic/Angular:

• **Navcontroller** from @ionic/angular

Para navegar entre las páginas de la aplicación.

• **AlertController** from @ionic/angular

Para presentar cuadros de información flotantes a los usuarios.

• **HttpClient** from @amgular/common/http

Para comunicarse con un servidor a través del protocolo HTTP.

• **FormControl**, **FromGroup** from @angular/forms

Para crear y controlar los datos del formulario.

#### <span id="page-27-0"></span>**3.4. Software creativo**

Para finalizar este capítulo, se va a proceder a explicar todo el *hardware* y *software* que se ha utilizado para la elaboración del contenido creativo (fotografías, audios y vídeos).

El *hardware* que se ha necesitado para las grabaciones, ha sido el siguiente:

- Para la toma de fotografías de ha requerido una cámara réflex marca Canon, modelo EOS 750D.
- Para la grabación de los vídeos se ha utilizado una GoPro Hero 7 Black.
- Los audios se han grabado con unos auriculares HyperX Cloud Mix.

Por otro lado, el *software* **creativo**, de la suite Adobe Creative Cloud, que se ha utilizado ha sido el que se relaciona a continuación:

• Adobe Lightroom Classic y Photoshop, para edición fotográfica.

- Adobe Premiere Pro, para el montaje y la edición de los vídeos, y la inclusión de las "voces en *off*".
- Adobe After Effects, para la inclusión de determinados efectos en los vídeos.
- Adobe Audition, para la creación de los audios y la eliminación de ruido en estos.

# <span id="page-29-0"></span>**4. Desarrollo**

### <span id="page-29-1"></span>**4.1. Lógico**

Después de generar la aplicación con Ionic CLI, utilizando la plantilla *blank*, se procede a crear todas las pantallas previstas en el árbol de contenidos, con el comando: ionic generate page "nombre"

Quedando el árbol de la App como se muestra a continuación:

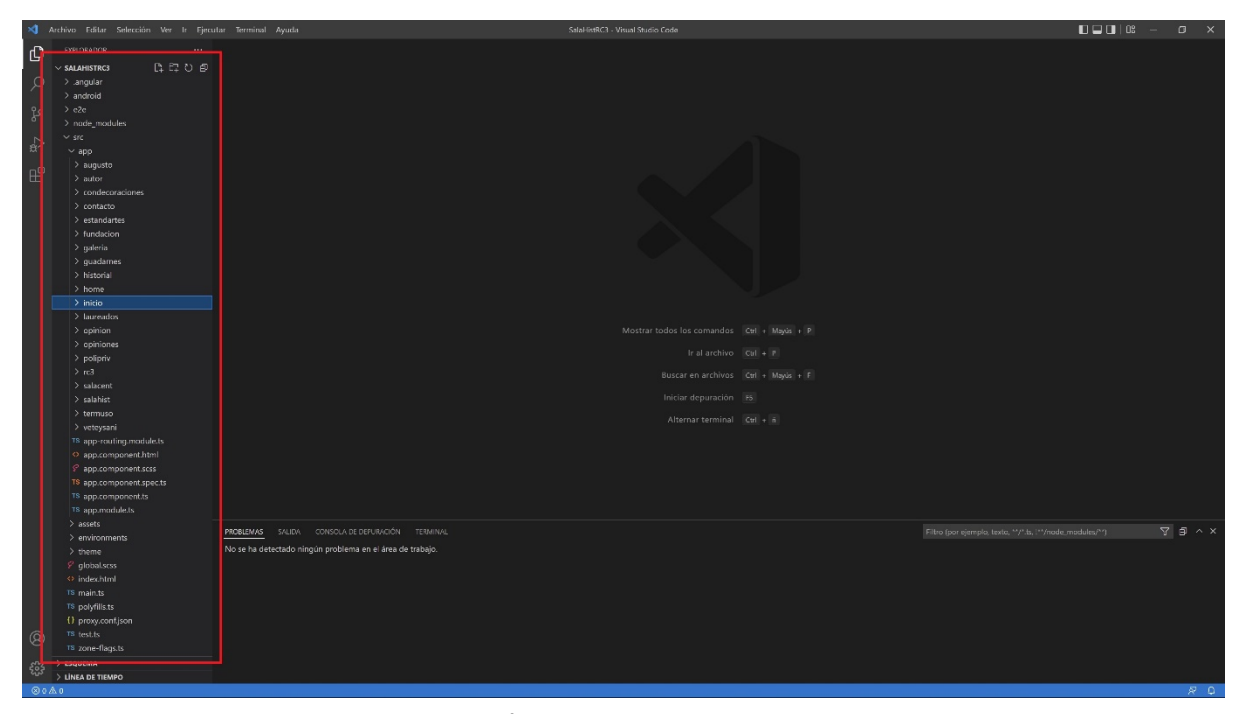

Ilustración 7: Árbol de carpetas y archivos de la App

<span id="page-29-2"></span>En este árbol, cabe destacar las siguientes carpetas:

- **src**: carpeta donde se almacena el núcleo del código y del contenido de la App.
- **app**: carpeta que incluye los ficheros lógicos relativos a las páginas, componentes, estilos, etc.
- **app-routing.module.ts**: archivo principal de rutas de la App. Se va modificando automáticamente según se van añadiendo páginas.
- **app.component.\***: son archivos que afectan a toda la aplicación y a la página *home*. En el archivo .HTML se creará el menú de "hamburguesa" o menú principal de la App.
- **app.module.ts**: sirve para cargar componentes y módulos que se utilizarán en toda la App.
- **assets**: carpeta donde se guardan los recursos multimedia.
- **environments**: incluye los ficheros de variables de configuración global para la App.
- **theme** y **global.scss**: se encuentran los ficheros de variables CSS y estilos globales.

A partir de este momento empieza el trabajo en los diferentes archivos de cada pantalla, dado que los archivos globales se irán modificando más adelante, cuando cada pantalla ya tenga incorporados sus elementos (etiquetas).

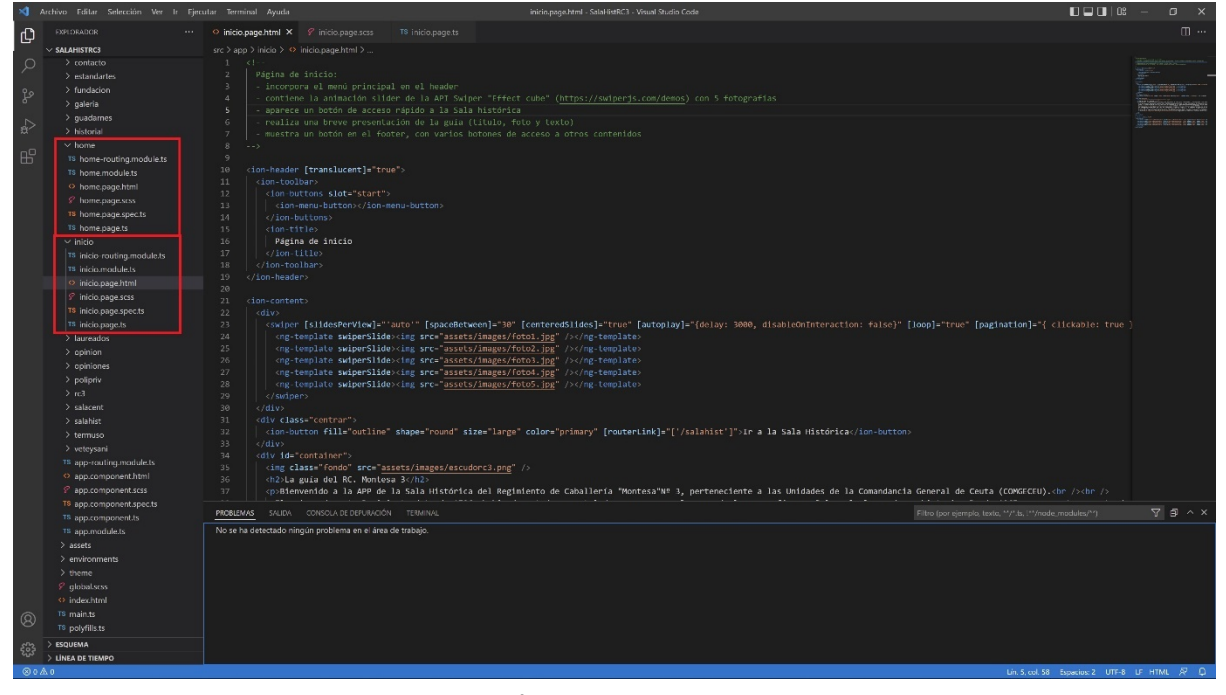

Cada pantalla se compone de una serie de archivos, 6 en concreto, que se describen a continuación:

Ilustración 8: Árbol de archivos de cada pantalla

- <span id="page-30-1"></span>• *nombre***.page.html**: contiene las etiquetas HTML de la pantalla, pudiendo combinar etiquetas propias de Ionic <ion-"nombre de la etiqueta> con etiquetas de HTML5.
- *nombre***.page.scss**: en este archivo se almacenan los estilos propios de los elementos de la pantalla. Estos estilos prevalecen sobre los estilos globales.
- *nombre***.page.ts**: es el archivo TypeScript de la pantalla. Contiene el controlador de la pantalla y en él se define el comportamiento de la misma. Este comportamiento también se puede controlar mediante los atributos de las etiquetas HTML.
- *nombre***.module.ts**: en este archivo se importan los módulos y las funcionalidades requeridas en esa pantalla concretamente.

Las tareas lógicas se han ido desarrollando por niveles, según el árbol de contenidos, empezando por la página *home*.

A partir de este momento, se va a proceder a destacar los elementos diferenciadores de las pantallas más importantes dentro cada nivel de profundidad de contenidos.

#### <span id="page-30-0"></span>**4.1.1. Nivel 1**

En la pantalla *home* se reproduce el vídeo introductorio. Este vídeo, de 10 segundos de duración, da paso de forma automática a la pantalla de inicio.

De la pantalla *home* cabe reseñar dos cosas: en primer lugar, que se ha utilizado la clase NavController para pasar a la siguiente pantalla, con el comando: this.navCtrl.navigateForward('/inicio'), ya sea al pulsar en la pantalla en cualquier momento o de forma automática.

Por otro lado, se coloca la variable "temporizador", con la función setTimeout(), dentro de ngOnInit() para que se ejecute automáticamente al inicio de la pantalla y, a los 12 segundos de ese comienzo, se ejecuta el comando que avanza a la pantalla de inicio.

```
ngOnInit() {
```

```
 this.temporizador = setTimeout(()=>{ 
  this.navCtrl.navigateForward('/inicio')
}, 12000);
```
}

El temporizador se detiene con la función clearTimeout(this.temporizador), si se ejecuta la función irInicio(), debido a que el usuario ha tocado en cualquier parte de la pantalla.

#### <span id="page-31-0"></span>**4.1.2. Nivel 2**

En la pantalla de inicio es donde se encuentra el acceso a prácticamente todas las partes de la App.

Esta pantalla es uno de los ejemplos más completos de la App, dado que tiene gran variedad de elementos.

En su archivo .HTML se compone de <ion-header>, <ion-content> e <ion-footer>

En el encabezado aparece el menú de "hamburguesa" <ion-menu-button> que está desarrollado en el archivo **app.component.html**

En el contenido cabe destacar el *slider* que se ha desarrollado con <swiper>, dado que inicialmente se implementó con <ion-slides> pero al ejecutar la simulación de la App, en la consola del navegador salía la advertencia que <ion-slides> era una etiqueta obsoleta y que se recomendaba utilizar <swiper>. Además, en la página *web* <https://swiperjs.com/demos> hay muchos ejemplos perfectamente explicados de este componente.

También, en las etiquetas <ion-button> se puede ver que se utiliza el atributo [routerlink] para pasar a otra pantalla, con lo que se gana en simplicidad a la hora de conseguir esta funcionalidad.

Finalmente, en el pie de página se utiliza el atributo \*nglf con una variable privada para obtener un menú desplegable con los botones.

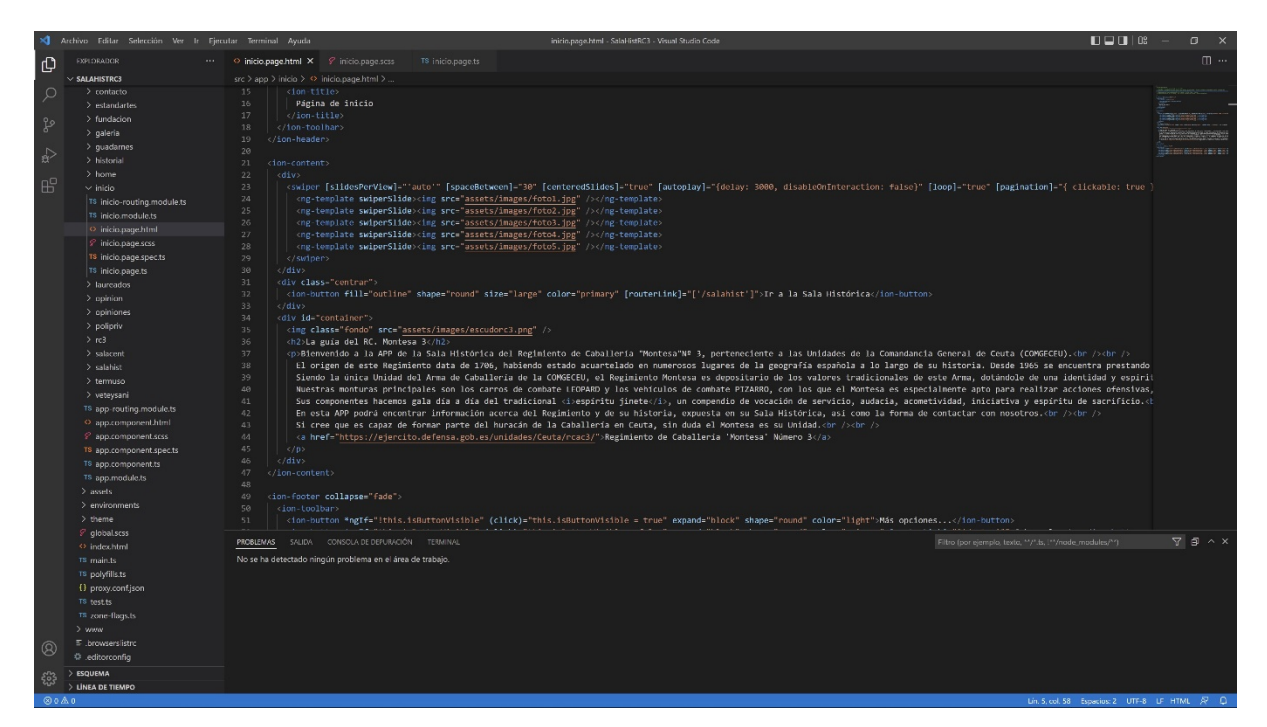

Ilustración 9: Archivos principales de la pantalla de inicio

#### <span id="page-32-1"></span><span id="page-32-0"></span>**4.1.3. Nivel 3**

En este nivel se pueden destacar varias pantallas. Empezando por el pie de página:

#### **Pantalla de contacto**

Dentro del atributo HREF de la etiqueta de enlace <a>, se han añadido las propiedades tel y mailto, con las que se consigue que cuando el usuario pulse cualquiera de los enlaces (teléfono o dirección de *e-mail* del Regimiento), automáticamente, el dispositivo de la opción de usar una App de marcación telefónica o envío de correos electrónico para ejecutar la función seleccionada.

Con respecto a las pantallas correspondientes al menú principal:

#### **Pantalla galería de fotos**

Esta galería se ha creado con un *slider* de <swiper> cuya característica diferenciadora con los ya utilizados en otras pantallas de la App es, que la ruta de las fotos se obtiene de un archivo .JSON, el cual se importa en el archivo **galería.page.ts**: import fotosGaleria from 'src/assets/json/galería.json', su información se coloca dentro de la variable "Fotos", y se van añadiendo a la etiqueta <img> mediante un bucle generado con el atributo \*ngFor en la etiqueta <ng-template>.

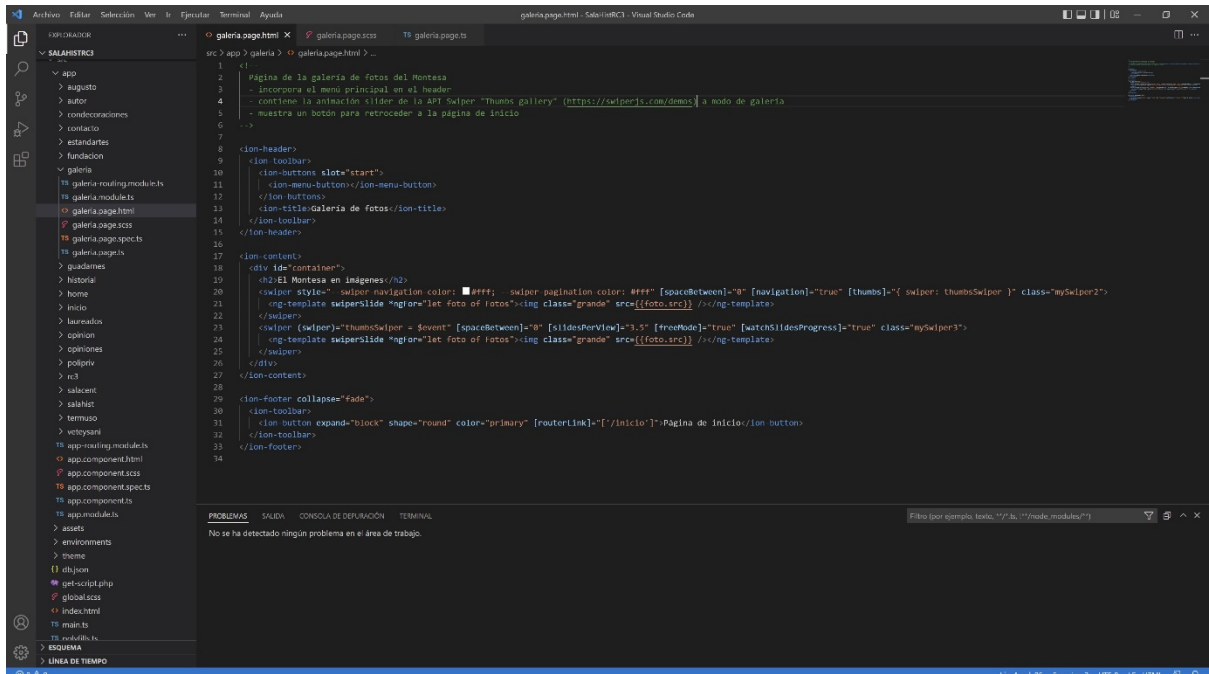

Ilustración 10: Archivo .HTML de la galería de fotos

#### <span id="page-33-1"></span>**Pantalla opinión (formulario)**

Este formulario consta de tres campos: <ion-input>, <ion-textarea> e <ion-radio-group> para cuyo control, estilos y funcionalidades se han utilizado las clases FormControl y FormGroup.

Toda la información introducida en el formulario por el usuario se guarda en la variable "opinion", y una vez se pulsa el botón Enviar (tipo *submit*), procede a ser enviada a un archivo .JSON mediante la función enviarDatos(), la cual utiliza el método POST de la clase HttpClient de la biblioteca @angular/common/http, siendo el método SUBSCRIBE imprescindible para que se ejecute la llamada, aunque sea vacío. El envío se realiza mediante un *script* PHP alojado en el servidor.

#### **Pantalla opiniones**

Esta pantalla que muestra todas las opiniones que se han ido almacenando en el archivo .JSON del servidor por los usuarios, utiliza el método GET de la clase HttpClient para solicitar la información a un *script* PHP alojado en el servidor, que será el que se encargue de extraer los datos del archivo .JSON y devolvérselos al archivo TypeScript.

Posteriormente, se colocarán los datos en el array "opiniones" ordenados de más antiguo a más reciente con el método REVERSE.

#### <span id="page-33-0"></span>**4.1.4. Nivel 4**

Este nivel consta de una secuencia lineal de pantallas en las que destacan las siguientes características:

En primer lugar, se han añadido una "migas de pan" con la etiqueta <ion-breadcrumbs> para facilitar el retorno a la página sala histórica, dado que en el nivel 4 y 5 se elimina el menú de hamburguesa.

Además, en este nivel se utiliza la etiqueta <audio> en el pie de página, para que se muestre un reproductor que permita al usuario escuchar los textos incluidos en cada una de estas pantallas.

Finalmente, cabe indicar que se ha tenido que detener la reproducción de estos audios, cuando se pasa de pantalla, con una función que entra en el DOM (Document Object Model) en busca de la mencionada etiqueta y detiene su reproducción con el método pause().

pause() {

let a=document.getElementsByTagName("audio")[1];

a.pause();

}

| X Archivo Editar Selección Ver Ir Ejecutar Terminal Ayuda                                                                                                    |                                                                                                    | quadames.page.html - SalaHistRC3 - Visual Studio Code                                                                                                    | $\Pi \square \Pi$ $\Box$<br>$\Box$                         |
|----------------------------------------------------------------------------------------------------|----------------------------------------------------------------------------------------------------|----------------------------------------------------------------------------------------------------|------------------------------------------------------------|
| ற<br>EXPLORADOR                                                                                                    | O quadarnes.page.html X TS quadarnes.page.ts                                                                                                    |                                                                                                    | $\mathbb{m}$ $\cdots$                                      |
| $\vee$ SALAHISTRC3                                                                                                    |                                                                                                    | src > app > quadarnes > < quadarnes.page.html > @ ion-content > @ ion-breadcrumbs > @ ion-breadcrumb.negro                                                                                                    |                                                            |
| $\circ$<br>$\times$ app<br>$>$ augusto<br>್ಗಿಂ<br>$>$ autor<br>$\rightarrow$ condecoraciones.<br>$\rightarrow$<br>$>$ contacto<br>$>$ estandartes<br>$\mathbb{B}^{\mathbb{P}}$<br>> fundacion<br>$>$ galeria<br>$\times$ quadames<br>18 quadames-routing module ts<br>18 quadames.module.ts<br>O quadarnes.page.html<br>& quadarnes.page.scss<br><sup>18</sup> quadames.page.spec.ts<br>18 quadames.page.ts<br>> historial<br>> home<br>$>$ inicio.<br>> laureados<br>> coinion<br>> coiniones<br>> polipriv<br>$\geq$ rc3.<br>$>$ salacent<br>> salahist<br>> termuso<br>> vetevsani<br><sup>TS</sup> app-routing.module.ts<br>O app.component.html<br>P app.component.scss<br>TS app.component.spec.ts<br><b>18 app.component.ts</b> | $-12$<br>cion-headers<br>$\mathcal{R}$<br>$\mathcal{L}_{\mathcal{L}}$<br>ion toolbar><br>10<br>11<br><br>-/ion-header><br>$12 -$<br>13<br>14<br>cion-content:<br>15<br>(ion-breadcrumbs)<br>16<br>17<br>18<br><br>19<br>$2\,$<br>21<br>22<br><div id="container"><br/>23<br/>24<br/><math>25 -</math><br/><math>26 -</math><br/>27<br/><math>&lt;</math> <math>p</math>.<br/>28<br/><math>\langle</math> div<br/>29<br/><br/>30<br/>31<br/><ion-footer collapse-"fade"=""><br/>32<sub>1</sub><br/><ion toolbar=""><br/>33<br/>34<br/>35<br/>36<br/>(ion-toolbar)<br/>37<br/></ion></ion-footer></div> | <ion-title>Guadarnés</ion-title><br><ion-breadcrumb [href]="['/salahist']" color="primary">Sala histórica<span slot="separator">&gt;</span></ion-breadcrumb><br><ion-breadcrumb class="negro">Guadarnés</ion-breadcrumb><br><img foto11.jpg"="" images="" src-"assets=""/><br><p>En esta singular estancia de la Sala Histórica se recrea perfectamente una instalación de extraordinaria aportación a la historia de la Caballería.<br/>&gt;&gt;&gt; /&gt; /&gt;<br/>En ella se representa fielmente un guadarnés, local próximo a la cuadra donde el soldado de servicio (soldado de cuadra) pasaba la mayor parte de su tiempo ocupándose de que todo<br/>El soldado de cuadra cuidaba las guarniciones y monturas. Cuando llegaba el toque de pienso, distribuia este al ganado y, en su tiempo de descanso, tenia un camastro donde, en mu<br/>En este lugar, también se quiere tener un recuerdo especial para los herradores y guarnicioneros, cuya labor era poco visible, pero indispensable para las unidades a caballo.<br><audio controls="" src="//assets/audios/guadarnes.mp3">Audio no soportado</audio><br/><l--<ion-button (click)="reproducir()" color="primary" expand="block" shape="round">REPRODUCIR AUDIO AQUÍ--&gt;<br/><ion-button (click)="pause()" [routerlink]="[" color="primary" expand="block" shape="round" veteysani"]"="">Veterinaria y sanidad militar</ion-button></l--<ion-button></br></p> | <b>Call of the Committee Committee Committee Committee</b> |
| <sup>18</sup> app.module.ts<br>$>$ assets<br>> environments<br>$>$ theme<br>() db.json<br>带 get-script.php<br>$\mathcal{C}$ global scss<br><> index.html<br>$\circledR$<br>T\$ main.ts<br>TS redufills to<br>$>$ ESQUEMA<br>್ಟಿಜ್ಞ<br>> LÍNEA DE TIEMPO                                                                                                    |                                                                                                    | PROBLEMAS SALIDA CONSOLA DE DEFURACIÓN TERMINAL<br>Filtro (por ejemplo, texto, ""/".ts, !""/node_modules/"")<br>No se ha detectado ningún problema en el área de trabajo.                                                                                                    | $\nabla \mathbf{B} \wedge \mathbf{B}$                      |

Ilustración 11: Archivo .HTML del guadarnés

#### <span id="page-34-1"></span><span id="page-34-0"></span>**4.1.5. Nivel 5**

Para terminar, este nivel, como ya se ha comentado anteriormente, consta de una serie de pantallas secuenciadas linealmente, en los que se incluyen los vídeos de las partes principales de la sala central de la exposición, insertados mediante una etiqueta <iframe>, que enlaza con el canal de YouTube del desarrollador.

A los enlaces se les han añadido una serie de atributos como; rel=0, para evitar la aparición de vídeos recomendados cuando finaliza la reproducción del vídeo; showinfo=0, para que no se muestre información del autor del canal de YouTube; y modestbranding=1, para evitar que aparezca el logo de YouTube en los controles del vídeo.

La intención es añadir los vídeos en un archivo de expansión en Google Play y ejecutarlos mediante la etiqueta <video> pero, según la documentación consultada, el acceso a estos archivos hay que programar en Kotlin o Java e implica una nueva dificultad desconocida.

#### <span id="page-35-0"></span>**4.2. Creativo**

El primer trabajo creativo fue tener claro que partes de la sala histórica había que grabar y porqué.

Para ello, el responsable de la sala histórica de la Unidad, Teniente Coronel José Tamame Porris, y el guía titular de esta, Cabo Fuad Haddu Seddik, proporcionaron al alumno el guion que debían contener los audios que estaba previsto incorporar a la App y las "voces en *off*" de los vídeos, realizando además el alumno la visita de la exposición, de forma individual, para poder ir tomando nota de lo que se está hablando en cada momento y viendo los elementos que más pueden llamar la atención del visitante.

Una vez realizado este trabajo, se procedió a la grabación de múltiples tomas de vídeos, la realización de fotografías y, también, se buscó en Internet una parte de los contenidos.

Después de realizar todas las grabaciones iniciales se procedió a la visualización y selección de los contenidos.

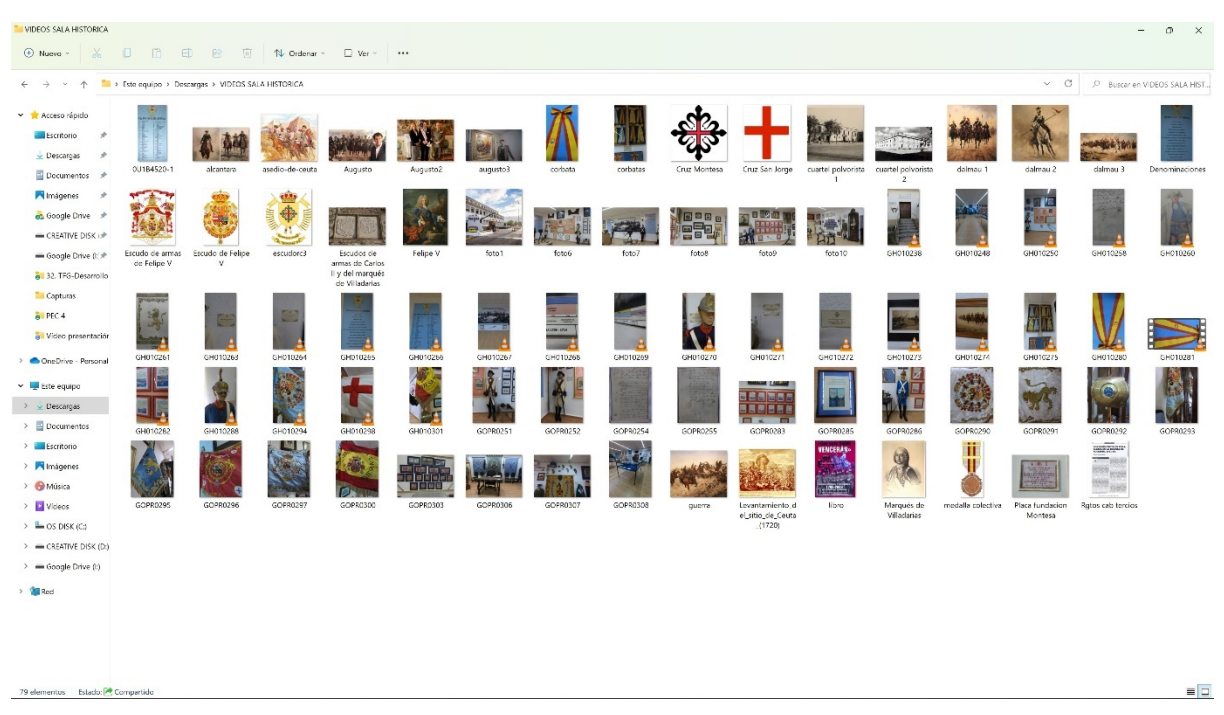

Ilustración 12: Contenidos multimedia seleccionados

<span id="page-35-1"></span>En primer lugar, se grabaron los audios, incluidos en la carpeta \src\assets\audios, que se reproducen con la etiqueta <audio>, para lo que se utilizó el *software* **Adobe Audition**, que permite ir eliminando las imperfecciones del audio mediante la "captura de impresiones de ruido", utilizando posteriormente el efecto "Reducción de ruido (proceso)".

Además, a la hora de realizar la exportación del archivo de audio tiene muchas más opciones disponibles.

Todo el retoque fotográfico de las imágenes tomadas en "crudo" se ha realizado con **Adobe Lightroom Classic**, debido a que permite una gestión rápida de las fotografías en su módulo "Biblioteca" y un fácil ajuste de los valores de tonales y cromáticos de las mismas desde el módulo "Revelar".

Para la elaboración y edición de los vídeos, que ha sido el proceso creativo más extenso, se ha utilizado el programa **Premiere Pro**, el cual ha sido el que se ha estudiado durante el Grado en diferentes asignaturas.

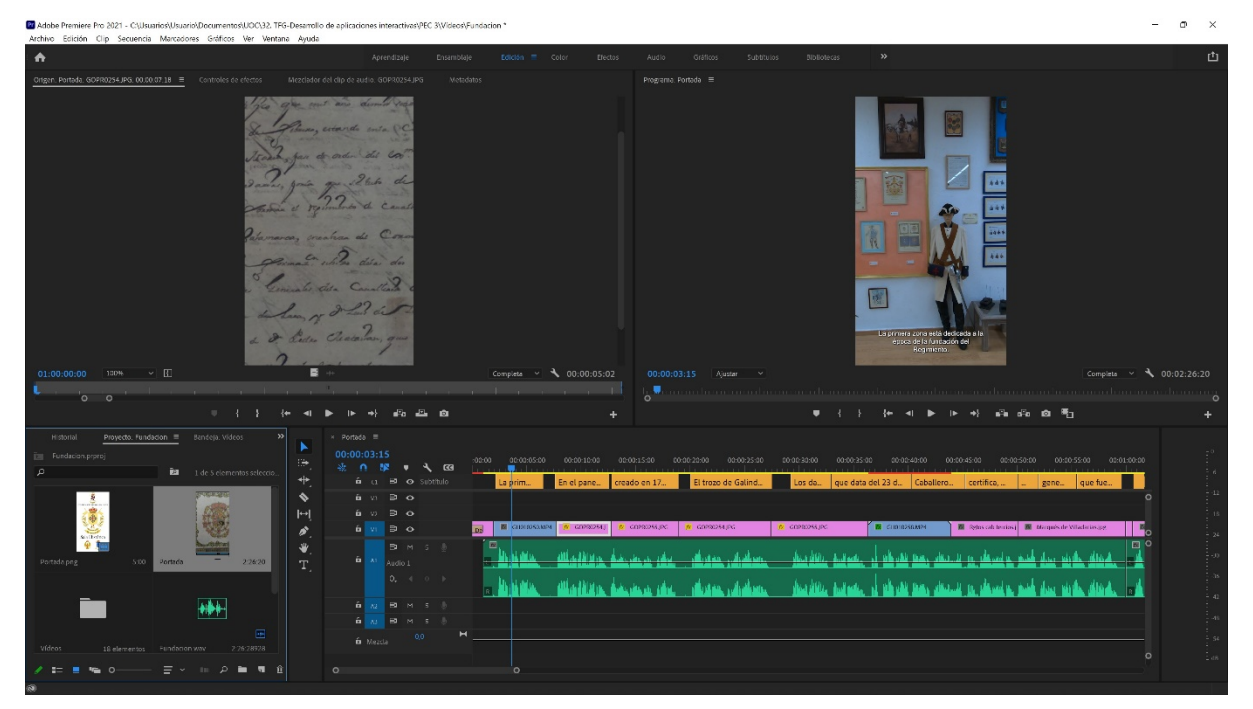

Ilustración 13: Edición del vídeo "fundación"

<span id="page-36-1"></span>Este proceso ha consistido en:

#### <span id="page-36-0"></span>**4.2.1. Premiere Pro**

El trabajo con este *software* comienza con la inclusión de los diferentes medios; tomas de vídeo, fotografías e imágenes, música y efectos de audio, etc., y la creación de una secuencia, en este caso en formato vertical de 1080 x 1920 píxeles, de 25 fps (*frames* por segundo).

Después de incluir en la línea de tiempo la imagen de portada, se pasa a grabar la "voz en *off*" dado que será la que lleve el *timing* del vídeo.

La grabación se ha realizado con Adobe Audition, y luego se ha importado como un archivo .WAV, aunque se podía haber realizado con Premiere, porque este programa tiene una opción al efecto que funciona muy bien.

<span id="page-36-2"></span>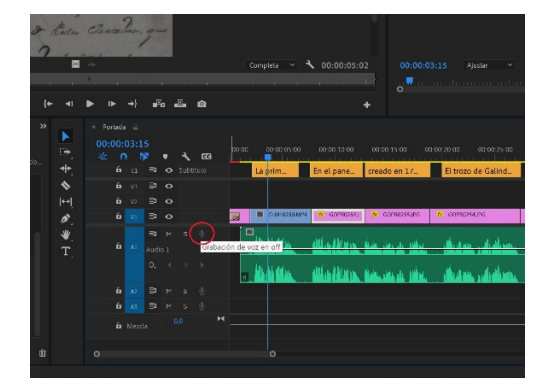

Ilustración 14: Opción "Grabación de voz en off" de Premiere Pro

Una vez que ya se tiene portada y voz en *off* en la línea de tiempo, entonces se procede a la inclusión de las diferentes partes de las tomas de vídeo convirtiéndolas de esta manera en los primeros planos del vídeo.

Se han ido ajustando los planos para se vayan mostrando en el momento adecuado según lo que se va diciendo en el audio, de hecho, quizás algunos planos son un poco más largos de lo que debiesen, pero uno de los objetivos de estos vídeos es que los visitantes de la sala histórica puedan localizar los elementos de los cuales se les está proporcionando información.

Para la confección del contenido visual del vídeo se han utilizado; fragmentos de vídeos, fotografías e imágenes obtenidas de Internet.

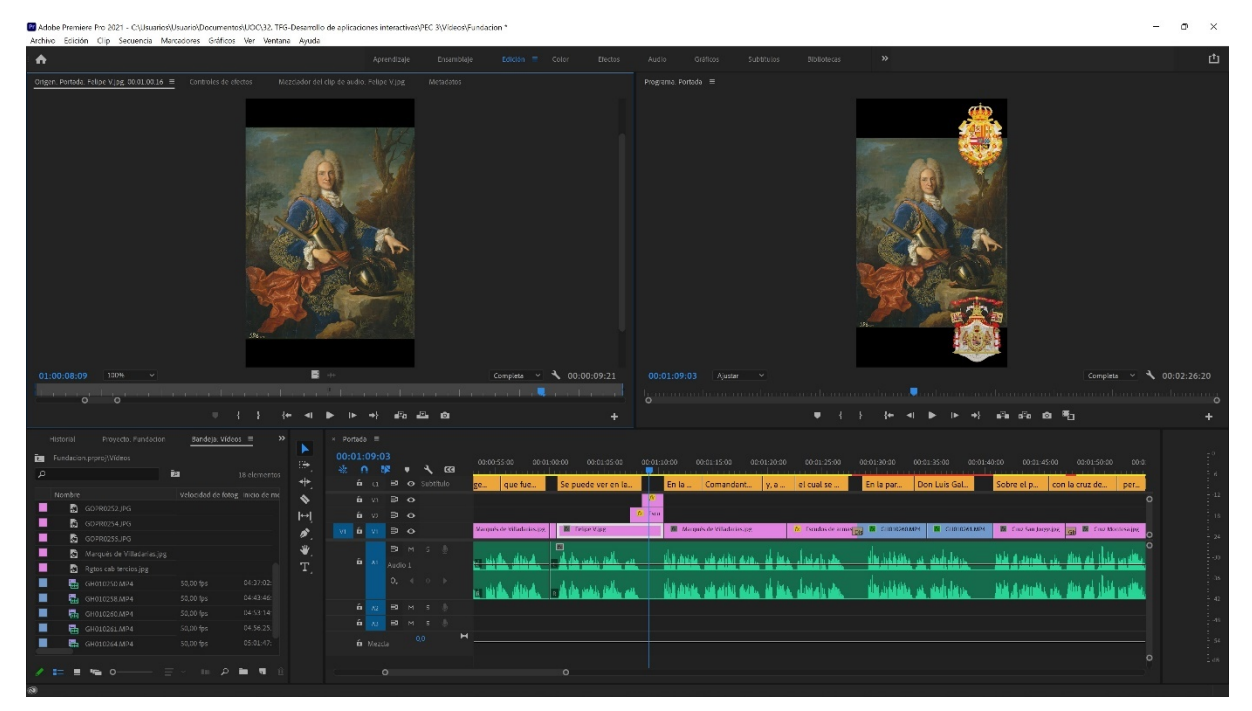

Ilustración 15: Detalle de los contenidos visuales utilizados

<span id="page-37-0"></span>Posteriormente, se han añadido los efectos de vídeo, siendo el más utilizado el "Estabilizador de deformación" para corregir las variaciones que se producen por el movimiento de la cámara mientras se está grabando, y las transiciones de vídeo necesarias para corregir la entrada o salida de algunos planos o para generar un poco de variedad o interés al espectador en algunos planos especialmente largos. Para el comienzo y final de todos los vídeos se han utilizado las transiciones "Despegar página" y "Pasar página" para enfatizar al espectador el estos momentos del vídeo.

Finalmente, se han añadido los subtítulos correspondientes, con lo que el usuario podrá elegir entre los subtítulos autogenerados por YouTube o los subtítulos creados expresamente para cada vídeo, que se adaptan perfectamente al audio que se está reproduciendo.

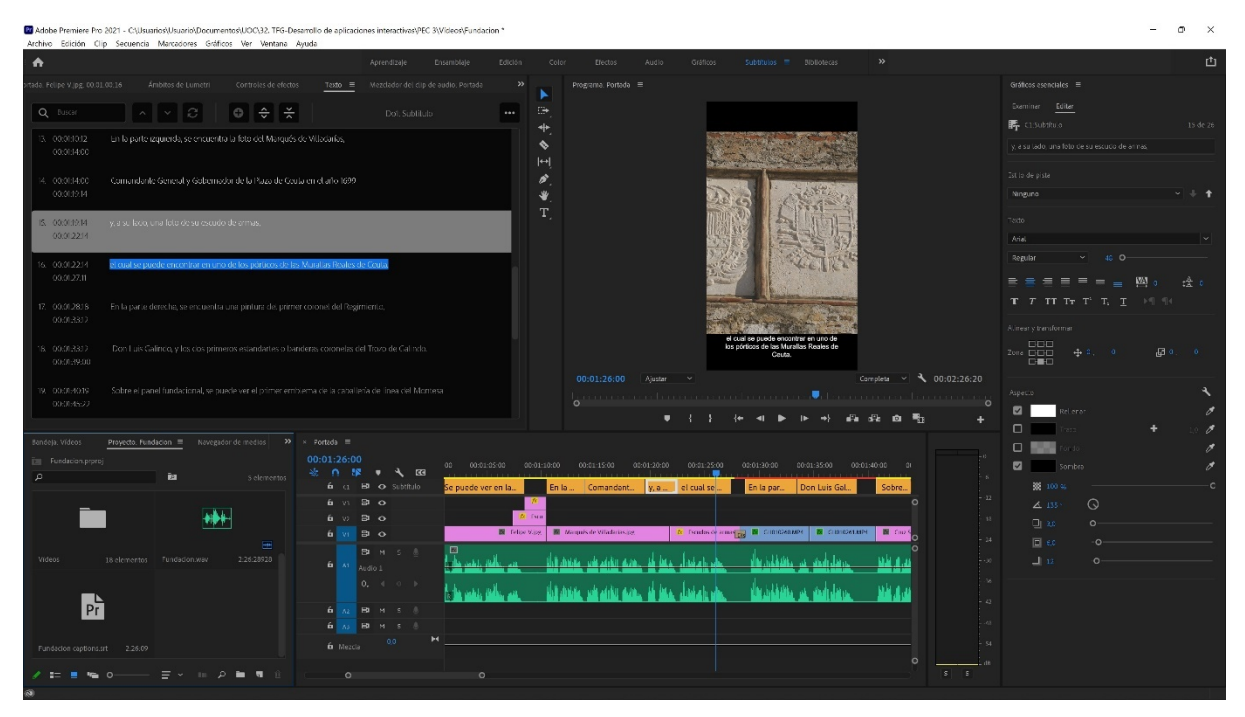

Ilustración 16: Detalle de la creación de subtítulos

#### <span id="page-38-1"></span><span id="page-38-0"></span>**4.2.2. After Effects**

Al vídeo introductorio, aunque es mucho más breve que el resto, se le ha dedicado bastante más tiempo y esfuerzo en relación, dado se ha generado con el *software* After Effects.

Para este vídeo, se ha utilizado un plano principal en el que se simula que el espectador se va acercando a la puerta de entrada a la sala histórica, mientras la puerta se va abriendo y van apareciendo los diferentes escudos de las Unidades de la cadena de mando del RC. "Montesa" Nº3.

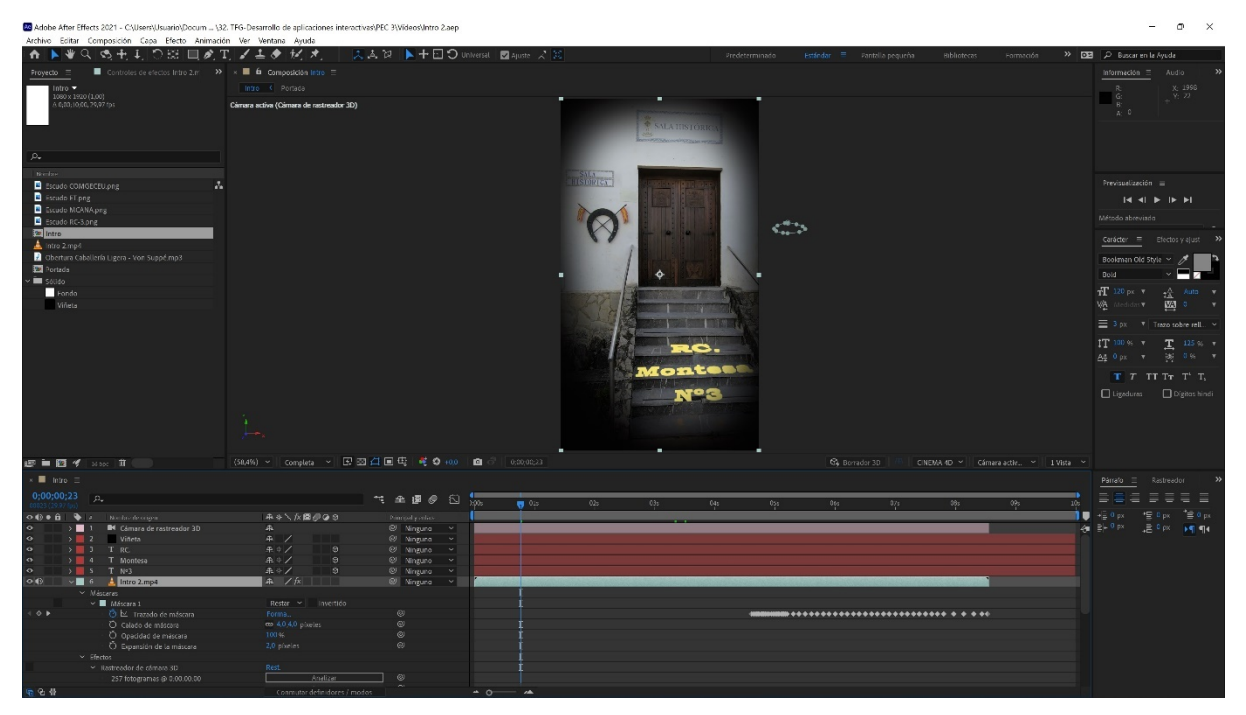

<span id="page-38-2"></span>Ilustración 17: Comienzo del vídeo introductorio

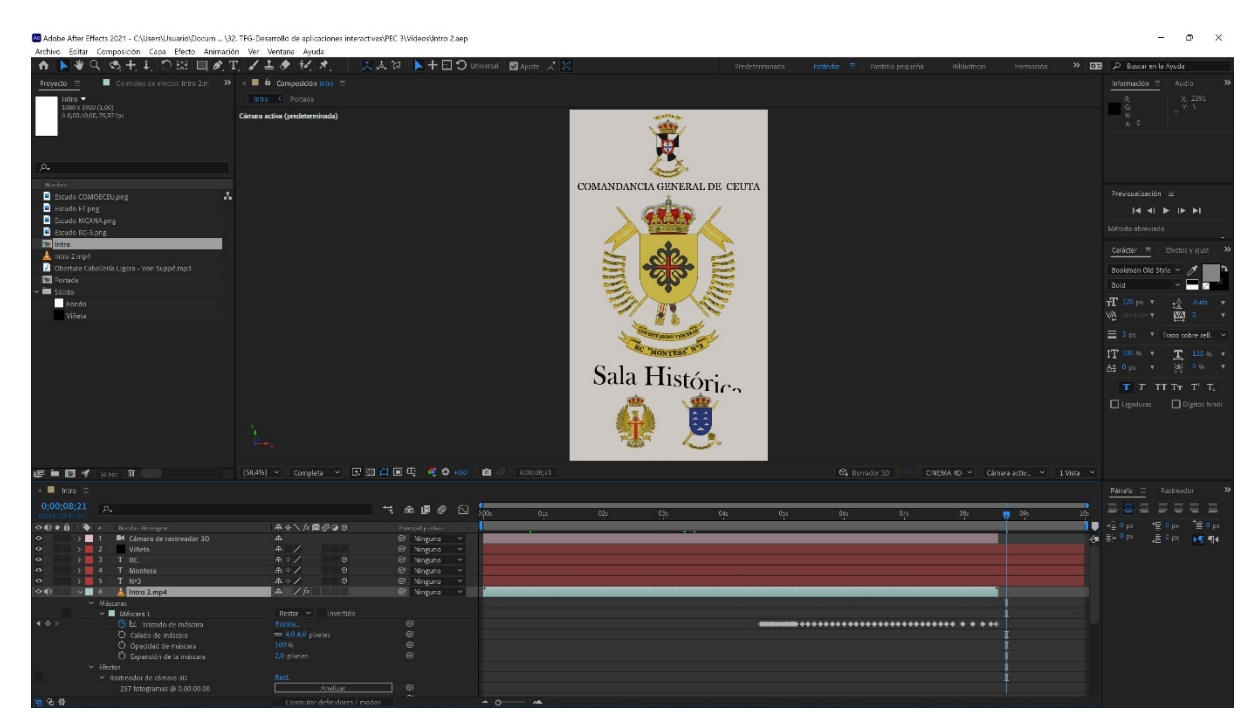

Ilustración 18: Final del vídeo introductorio

<span id="page-39-0"></span>A nivel técnico, este breve vídeo incluye varios rastreos de cámara para colocar en los escalones de la escalera de acceso la denominación de la Unidad y, muy importante, aprovechar para intentar ocultar las roturas que tienen las baldosas de los escalones, como se puede observar en la siguiente imagen.

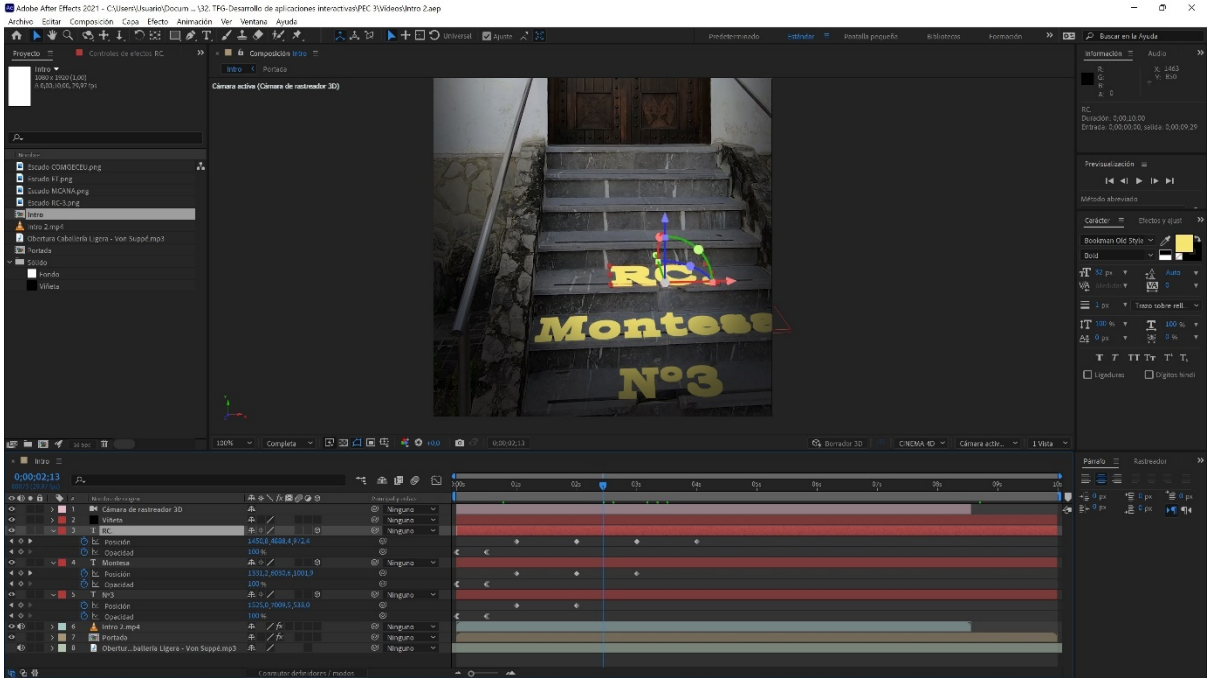

Ilustración 19: Detalle de los rastreos de cámara

<span id="page-39-1"></span>Además, se han utilizado una máscara con un rastreo de movimiento para eliminar el interior de la sala histórica y sustituirlo por la precomposición de los escudos de las Unidades, procediendo al etalonaje entre ambos elementos mediante el efecto "Color de Lumetri"

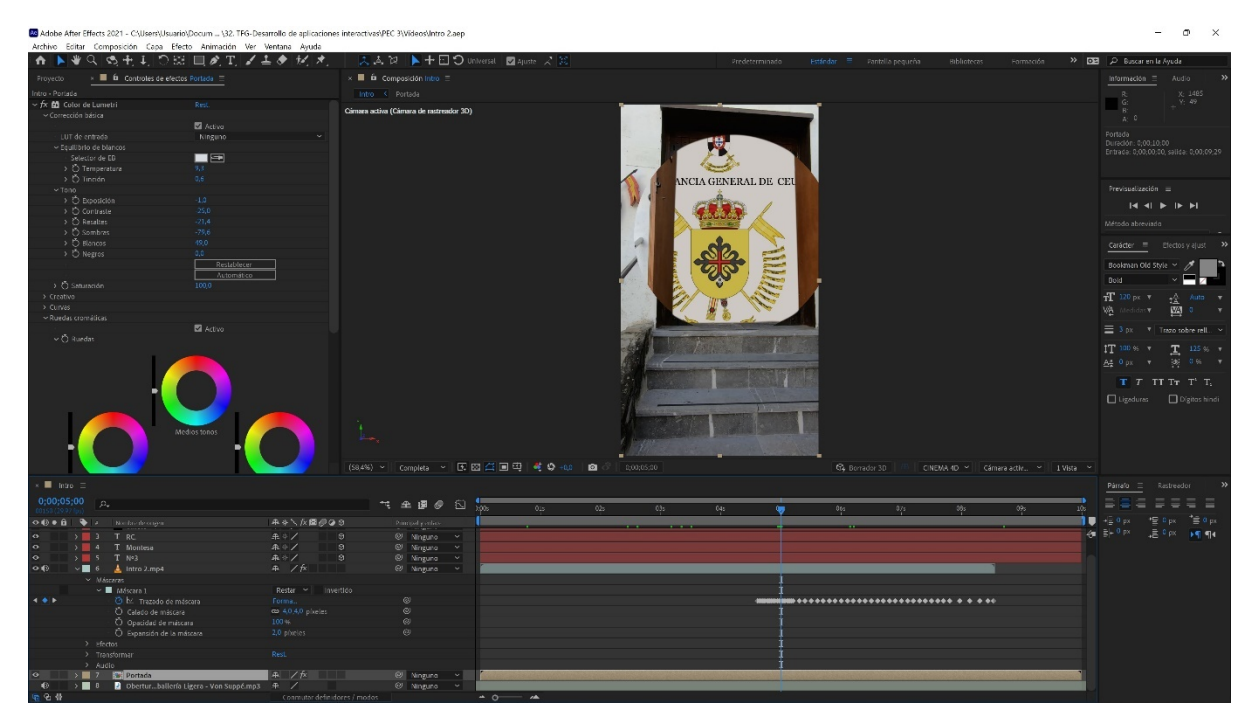

Ilustración 20: Detalle de la máscara con el rastreo de movimiento y del etalonaje entre elementos

<span id="page-40-0"></span>Una vez finalizada la acción de la máscara, se han añadido efectos a alguno de los elementos de la precomposición de los escudos, efectos como "CC Light Sweep", para generar un reflejo al escudo del Regimiento, o una animación de "Desplazamiento de caracteres" al texto de la sala histórica, para centrar la atención del espectador.

<span id="page-40-1"></span>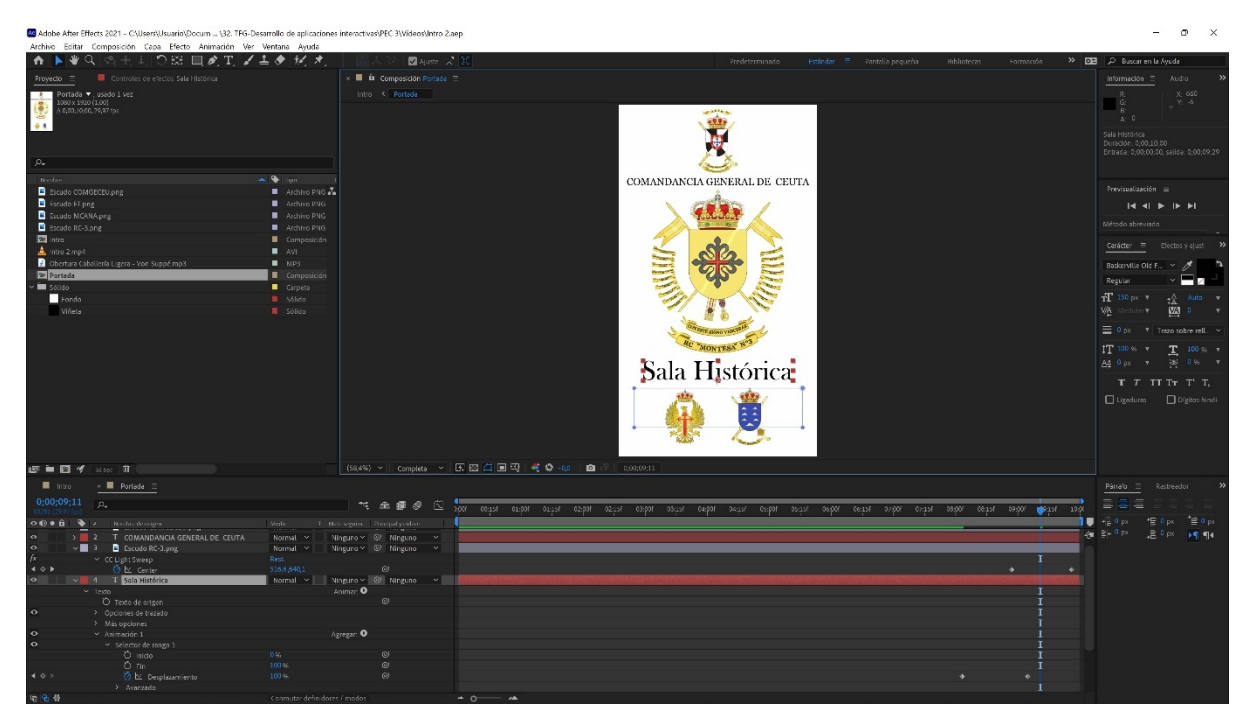

Ilustración 21: Detalle de efectos utilizados

# <span id="page-41-0"></span>**5.Publicación**

Aunque la publicación de la aplicación en una tienda de Apps no es imprescindible para la superación del TFP, este trabajo era parte de los objetivos que me había puesto antes de iniciar el proyecto, porque me parecía que es importante la realización completa, al 100%, de un proyecto real.

De hecho, el primero de los apartados que se va a tratar en este capítulo es un proceso con el que no contaba; la compilación, porque no sabía que se debía realizar este procedimiento, con *software* diferente, en el caso de que se realice para Android o para iOS.

### <span id="page-41-1"></span>**5.1. Compilación**

Para Android, el proceso de compilación se lleva a cabo con una serie de instrucciones previas que se dan con Ionic CLI desde la consola de Node.js:

− ionic build

(inicia la compilación de los elementos de la carpeta donde se encuentra la App, preparándolos para cualquier plataforma)

− npx cap sync android

(hace que la compilación que se ha preparado se coloque en la carpeta Android)

− npx cap open android

(inicia Android Studio para crear la App mediante el flujo de trabajo normal de este programa)

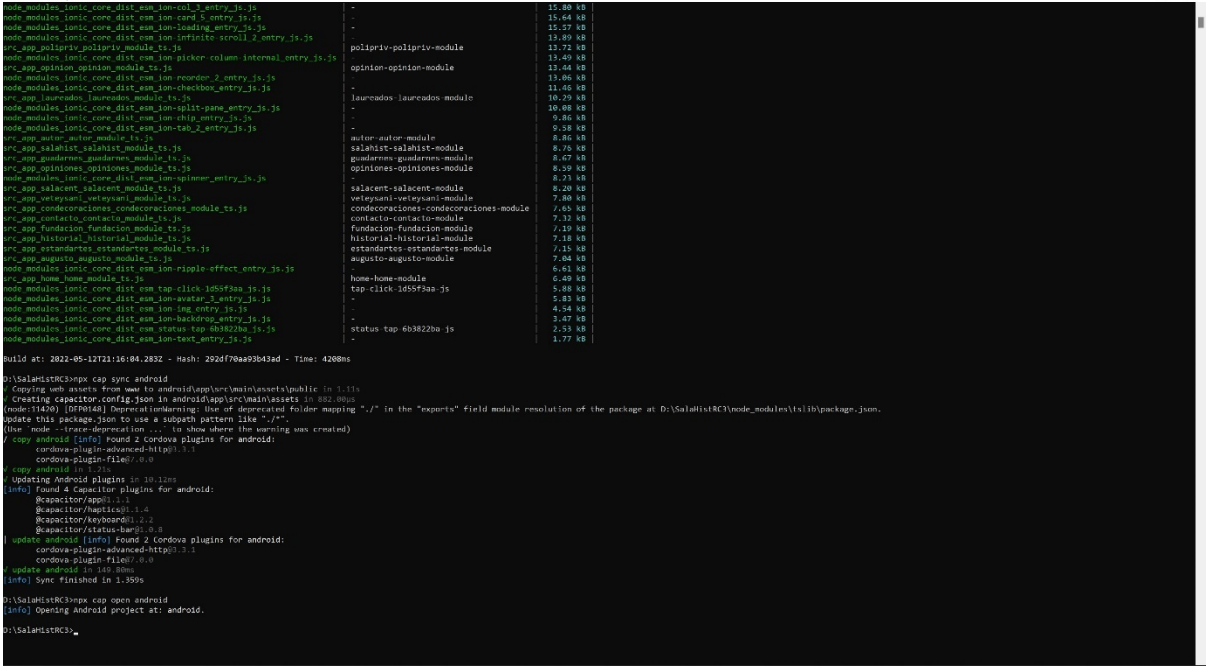

Ilustración 22: Proceso de compilación en la consola de Node.js (Node.js command prompt)

<span id="page-41-2"></span>En este momento se abrirá Android Studio y el desarrollo de la App continuará con este *software*.

 $\sigma$   $\times$ 

Para ello, lo primero que se debe hacer es ver la cantidad de errores y advertencia que se muestran en el archivo que se muestra de forma automática, **FileUtils.java**, ya que no se podrá continuar el proceso de creación de la App si Android Studio detecta errores.

Pulsando el botón derecho del ratón sobre cada error o advertencia se nos van proponiendo una serie de soluciones a adoptar.

Además, en el *script*: build.gradle (Module: android.app), es imprescindible ir actualizando el código de versión y el nombre de esta, dado que si no se hace no se permitirá la publicación de la App más adelante.

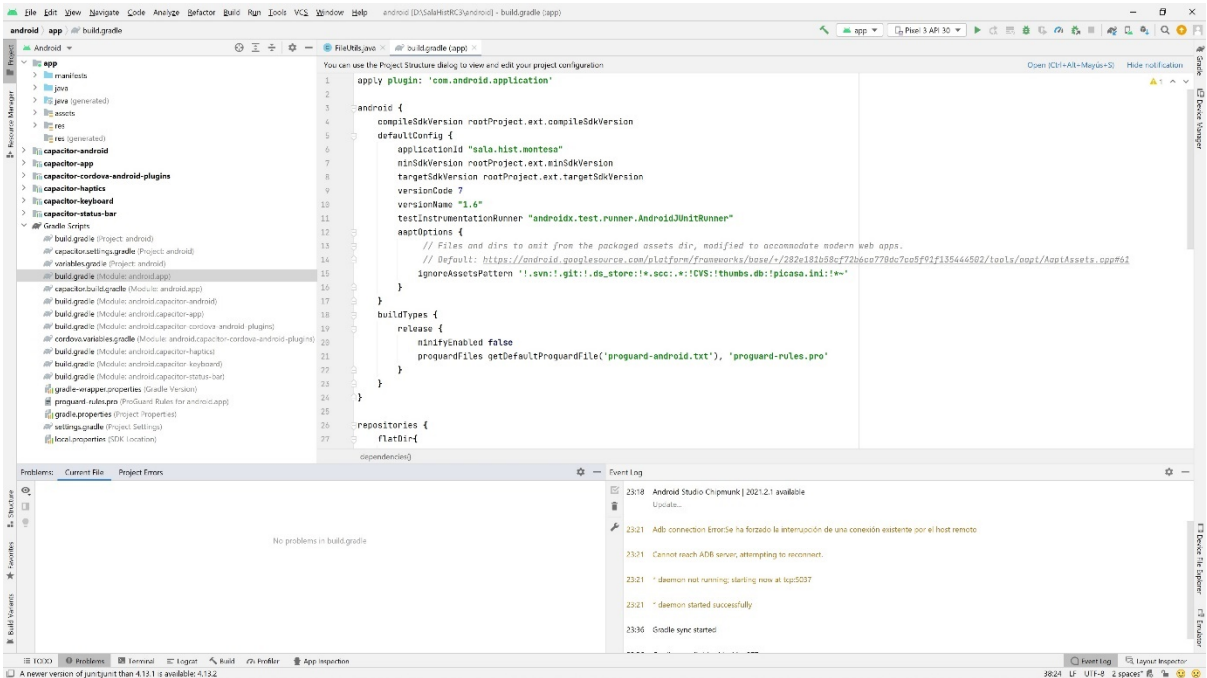

Ilustración 23: Cambiando la versión de la App en Android Studio

<span id="page-42-0"></span>También, se puede añadir el icono de la App en la ruta: File > New > Image Asset.

Y finalmente, se ha bloqueado la orientación de la pantalla para que la aplicación siempre aparezca en pantalla verticalmente, dado que es como mejor se muestra. Para ello, en la ruta: app > manifest > **AndroidManifest.xml**, se le ha agregado a la etiqueta <activity> el atributo *android:screenOrientation="portrait"*.

Una vez realizado todos estos pasos preliminares, se procede a la generación del archivo firmado .APK o .AAB (Android App Bundle), siendo este último el recomendado en la actualidad por Google para su publicación en el Play Store.

En este momento, se cumplimentan una serie de datos muy importantes (*Key store* y la *Encrypted key*) para las futuras actualizaciones de la App y se decide si se aloja el nuevo archivo en la carpeta de depuración (debug) o de lanzamiento (release).

| <b>◎ 三 ÷ 章 一 ■ Fieltils.iave</b><br>M Android =<br>$~\vee~$ 1/2 app<br>> Immanifests<br>$>$ linjova<br>> Es jeva (generated)<br>$>$ 11% assets<br>$\rightarrow$ limites<br>Fres toenerated)<br><b>Capacitor-android</b><br><b>Its capacitor-app</b><br>> liii capacitor-cordova-android-plugins<br>> lin capacitor-haptics<br>> liji capacitor-keyboard<br>> liji capacitor-status-bar | 11<br>$\mathbb{1}$<br>19<br>package org.apache.cordova.file;<br>28<br>21<br>import android. Nanifest:<br>22<br>import android.annotation.SuppressLint:<br>23 |                                                                                 |                                          |
|----------------------------------------------------------------------------------------------------|----------------------------------------------------------------------------------------------------|---------------------------------------------------------------------------------|------------------------------------------|
|                                                                                                    |                                                                                                    |                                                                                 |                                          |
|                                                                                                    |                                                                                                    |                                                                                 |                                          |
|                                                                                                    |                                                                                                    |                                                                                 |                                          |
|                                                                                                    |                                                                                                    |                                                                                 |                                          |
|                                                                                                    |                                                                                                    |                                                                                 |                                          |
|                                                                                                    |                                                                                                    |                                                                                 |                                          |
|                                                                                                    |                                                                                                    |                                                                                 |                                          |
|                                                                                                    | import android.app.Activity;<br>24<br>import android.content.Context;                                                                                        |                                                                                 |                                          |
|                                                                                                    |                                                                                                    |                                                                                 |                                          |
|                                                                                                    | 25<br>import android.content.pn.PackageManager;                                                                                                    |                                                                                 |                                          |
|                                                                                                    | 26<br>import android.net.Uri:                                                                                                    |                                                                                 |                                          |
|                                                                                                    | 27<br>import android.os.Environment:                                                                                                    |                                                                                 |                                          |
|                                                                                                    | 28<br>import android.util.Base64;                                                                                                    |                                                                                 |                                          |
|                                                                                                    | 29                                                                                                    |                                                                                 |                                          |
| $\vee$ <i>AP</i> Gradio Scripts                                                                                                    | 38<br>import org.apache.cordova.CallbackContext:                                                                                                    |                                                                                 |                                          |
| AP build.gradle (Project: android)                                                                                                    | 31<br>import org.apache.cordova.CordovaInterface;                                                                                                    |                                                                                 |                                          |
| /// capacitor.settings.gradle (Project: android)                                                                                                    | 32<br>import org.apache.cordova.CordovaPlugin;                                                                                                    |                                                                                 |                                          |
| /// variables.gradle (Project: android)                                                                                                    |                                                                                                    |                                                                                 |                                          |
| // build.gradle (Module: android.app)                                                                                                    | 33<br>import org.apache.cordova.CordovaWebView:                                                                                                    |                                                                                 |                                          |
| /// capacitor.build.gradle (Module: android.app)                                                                                                    | 34<br>import org.apache.cordova.LOG;                                                                                                    |                                                                                 |                                          |
| AP build gradle (Module: android.capacitor-android)                                                                                                    | 35<br>import org.apache.cordova.PermissionHelper;                                                                                                    |                                                                                 |                                          |
| AP build.gradle (Module: android.capacitor-app)                                                                                                    | 36<br>import org.apache.cordova.PluginResult;                                                                                                    |                                                                                 |                                          |
| /// build.gradle (Module: android.capacitor-cordova-android-plugins)                                                                                                    | 37<br>import org.json.JSONArray;                                                                                                    |                                                                                 |                                          |
| AP cordova.variables.oradle (Module: android.capacitor-cordova-android-plugins)                                                                                                    | 38<br>import org.json.JSONException;                                                                                                    |                                                                                 |                                          |
| AP build.gradle (Module: android.capacitor-haptics)                                                                                                    | 39<br>import org.json.JSONObject;                                                                                                    |                                                                                 |                                          |
| All' build.gradle (Module: android.capacitor-keyboard)                                                                                                    | 48                                                                                                    |                                                                                 |                                          |
| AP build.gradle (Module: android.capacitor-status-bar)                                                                                                    | 41                                                                                                    |                                                                                 |                                          |
| ingradie-wrapper.properties (Gradie Version)                                                                                                    | import java.io.ByteArravOutputStream;                                                                                                    |                                                                                 |                                          |
| proquerd-rules.pro (ProGuard Rules for android.app)                                                                                                    | $52 - 32$<br>import java.io.File;                                                                                                    |                                                                                 |                                          |
| ingradie.properties (Project Properties)                                                                                                    | 43<br>import java.io.FileNotFoundException;                                                                                                    |                                                                                 |                                          |
| AP settings.gradle (Project Settings)                                                                                                    | $46 -$<br>import java.10.10Exception:                                                                                                    |                                                                                 |                                          |
| El local properties (SDK Location)                                                                                                    | 45<br>import java.net.MalformedURLException;                                                                                                    |                                                                                 |                                          |
|                                                                                                    | 46<br>import java.nio.charset.StandardCharsets;                                                                                                    |                                                                                 |                                          |
|                                                                                                    | Connect Cass sett Annoul Cet-<br>$\lambda$                                                                                                    |                                                                                 |                                          |
| Problems: Current File<br><b>Project Emors</b>                                                                                                    |                                                                                                    | $\hat{\mathbf{z}}$ - Event Log                                                  | 立 一                                      |
|                                                                                                    |                                                                                                    | * disemon started successfully<br>23:21<br>E,                                   |                                          |
|                                                                                                    |                                                                                                    | 23:36 Gradle sync started                                                       |                                          |
|                                                                                                    |                                                                                                    |                                                                                 |                                          |
|                                                                                                    |                                                                                                    | 23:36 Gradle sync finished in 11 s 877 ms                                       |                                          |
|                                                                                                    | No problems in FileUtils.java                                                                                                    |                                                                                 |                                          |
|                                                                                                    |                                                                                                    | 23:45 Executing tasks: [:app:assembleRelease] in project D:\SalahistRC3\android |                                          |
|                                                                                                    |                                                                                                    |                                                                                 |                                          |
|                                                                                                    |                                                                                                    | 23:46 Gradle build finished in 10 s 129 ms                                      |                                          |
|                                                                                                    |                                                                                                    |                                                                                 |                                          |
|                                                                                                    |                                                                                                    | 23:46 Generate Signed APK                                                       |                                          |
|                                                                                                    |                                                                                                    | APK(s) generated successfully for module 'android.app' with 1 build variant:    | Generate Signed APK                      |
|                                                                                                    |                                                                                                    | Build variant release': locate or analyze the APK.                              | API(s) generated successfully for module |
|                                                                                                    |                                                                                                    |                                                                                 | 'android.app' with 1 build variant       |
| iii TCDD © Problems ■ Terminal E Logget へ Build の Profiler ● App Inspection                                                                                                    |                                                                                                    |                                                                                 | <b>Q</b> Event Log Q Layout Inspector    |

Ilustración 24: Archivo .APK generado en la ruta: android > app > release

### <span id="page-43-1"></span><span id="page-43-0"></span>**5.2. Play Console**

La publicación en la plataforma Play Store de Google conlleva darse de alta en la herramienta de publicación y administración de Apps de Google, llamada Play Console.

En primer lugar, cada desarrollador debe darse de alta en una nueva cuenta, introducir una serie de datos, mandar la documentación correspondiente y realizar un pago único de 25 \$.

Una vez realizadas las verificaciones oportunas por parte de Google, ya se puede crear la aplicación.

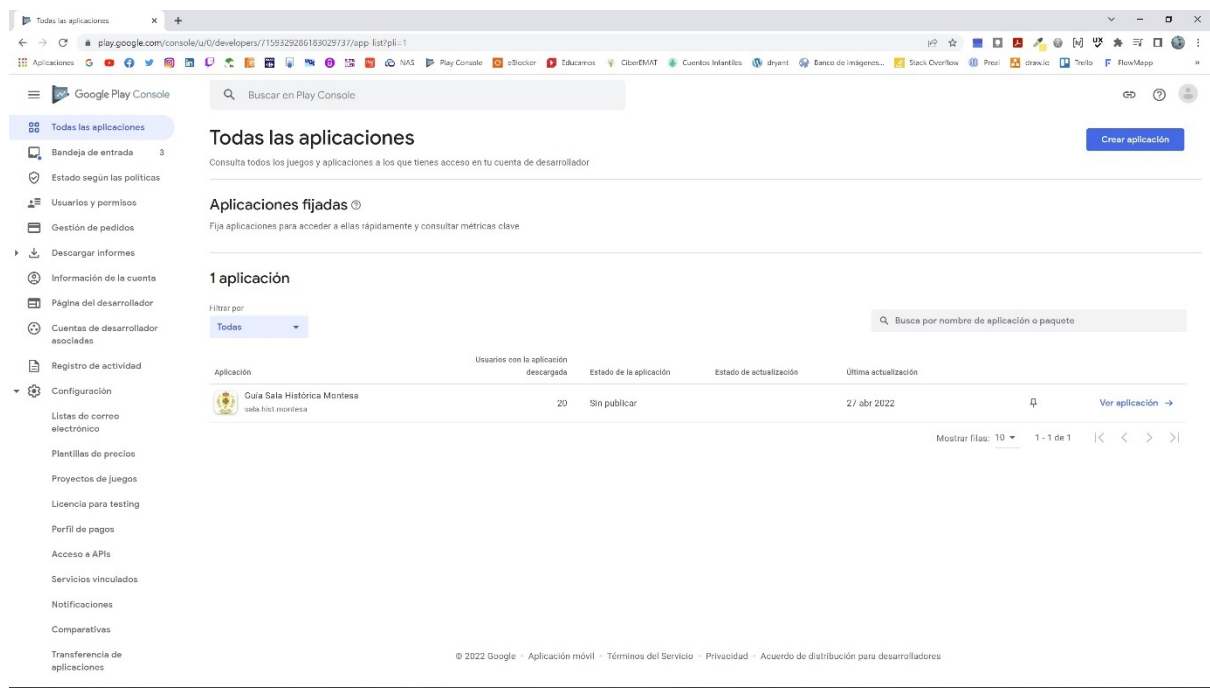

<span id="page-43-2"></span>Ilustración 25: Pantalla principal de Play Console

Lo primero que se debe hacer es ir a la página de "Resumen de publicación" e ir rellenando todos los datos que se piden. El proceso es bastante tedioso pero fácil de seguir, dado que aparece frecuentemente un *checklist* que nos irá indicando en qué momento estamos, qué acciones hemos finalizado y cuáles nos quedan pendientes.

Posteriormente, en la página "Resumen de versiones" será donde se suba el archivo firmado generado, o en el caso de que sea la primera versión de la App, aparece el botón "Crear versión".

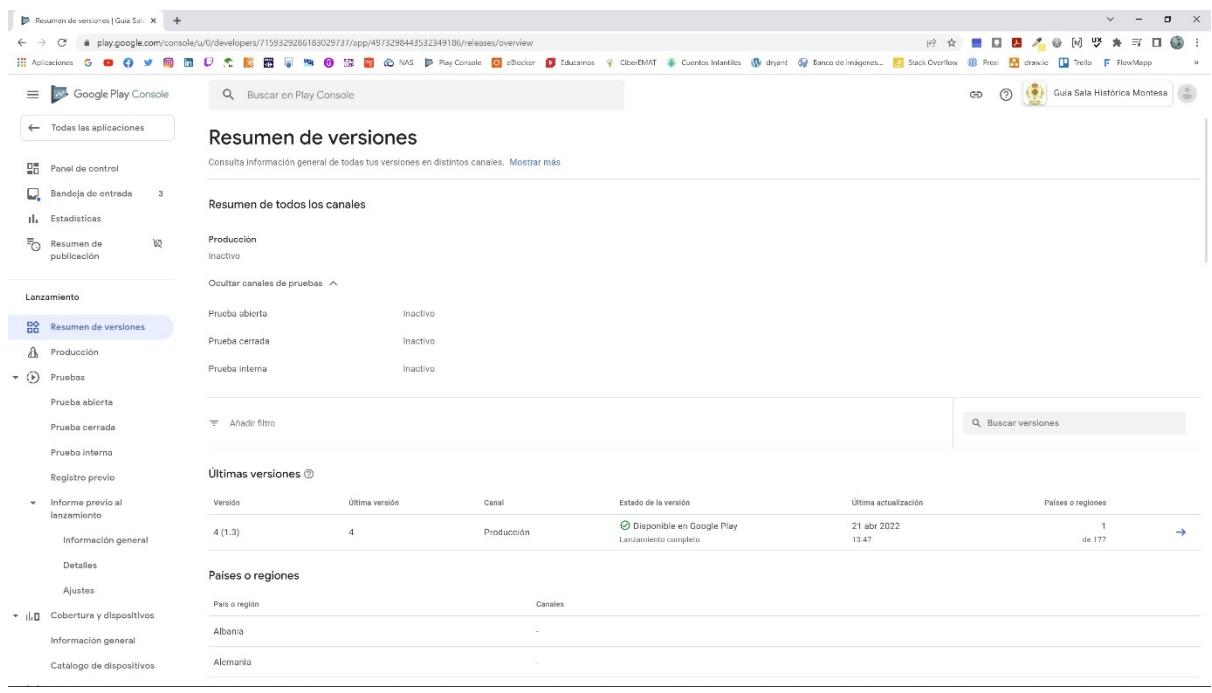

Ilustración 26: Página "Resumen de versiones"

<span id="page-44-0"></span>Se deberán cumplimentar todos los detalles de la versión y, cuando ya esté todo correcto se presionará el botón "Revisar versión" situado en la parte inferior derecha de la pantalla.

Finalmente, se debe pulsar el botón "Iniciar lanzamiento a Producción", lo que hará que la aplicación pase al estado de: En revisión, hasta que el equipo de Google compruebe la versión, dé el visto bueno, y avise al desarrollador cuando la App, o la actualización, esté lista para su descarga en Play Store. Este proceso ronda entre unos pocos minutos y hasta 72 horas, más o menos.

En la actualidad, la aplicación se encuentra disponible en Google Play Store:

<https://play.google.com/store/apps/details?id=sala.hist.montesa&hl=es>

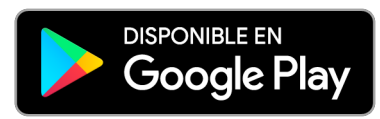

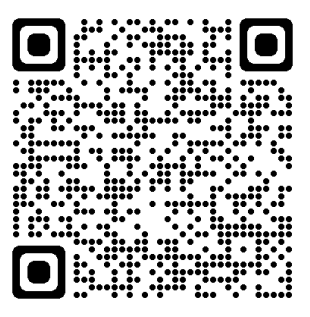

# <span id="page-45-0"></span>**6. Conclusiones y líneas de futuro**

### <span id="page-45-1"></span>**6.1. Conclusiones**

### <span id="page-45-2"></span>**6.1.1. Lecciones aprendidas**

Sobre este TFP puedo sacar muchas conclusiones, dado que es la primera vez que desarrollo un proyecto digital completo, pero voy a intentar centrarme en los que considero son los aspectos más importantes que debo añadir "al saco" de las lecciones aprendidas:

#### **La planificación y el diseño**

Estos aspectos son realmente importantes ya que son lo que van indicando el tiempo disponible y el camino que se debe seguir.

El tener un buen cronograma que nos vaya ayudando a observar la duración de las diferentes tareas, si hay retrasos o nos sobra tiempo, así como el tiempo total disponible para la finalización del proyecto es algo fundamental.

Además, después de cinco años de estudios en la UOC donde cada asignatura está perfectamente planificada y con el tiempo marcado para todas las tareas a realizar, la generación de un cronograma para el proyecto, así como la adecuación a estas pautas temporales ha sido para el alumno mucho más fácil.

Por otro lado, el diseño de un árbol de contenidos al principio de la fase de "Diseño e implementación" ha sido un elemento clave, para poder empezar el desarrollo lógico de la App mucho más rápido, generando todas las pantallas que iba a tener la aplicación y teniendo claros cuales eran los vínculos y relaciones entre estas.

De hecho, aunque el árbol de contenidos se ha ido ampliando con nuevas funcionalidades durante el proyecto, debido a la metodología de trabajo escogida, la estructura fundamental de la App, así como los niveles de profundidad de contenidos no han variado, lo que ha impedido que en algún momento y como consecuencia de los múltiples cambios se haya tenido que reiniciar el proyecto. Todo el trabajo que se ha ido realizando ha sido aprovechado.

#### **Especialización**

Durante todo el grado se nos ha hecho hincapié en que los equipos de desarrollo de un proyecto digital son multidisciplinares y, a la vista de las múltiples actividades realizadas en este proyecto, así como la variedad de *software* utilizado, se puede deducir que el tener un equipo multidisciplinar compuesto de personal especializado en cada campo hace que el rendimiento sea mucho mayor y se disminuyan considerablemente los tiempos de desarrollo.

Así, la realización de algunas tareas como, por ejemplo; la aplicación de estilos con CSS, ha sido un hándicap mucho mayor que el desarrollo HTML de la aplicación, dado tengo un mayor dominio del lenguaje de las etiquetas. O, la edición de los vídeos ha sido mucho más rápida que la realización de

las propias grabaciones, ya que después de realizar las tomas siempre veía aspectos de mejora y, sin embargo, el Premiere Pro y el After Effects son programas que se han utilizado mucho durante el grado y los manejo con bastante soltura.

#### **Conocimientos adquiridos**

El último aspecto más reseñable para el desarrollo de un proyecto de estas características es la importancia de los conocimientos que ya se tiene adquiridos previamente al inicio de del proyecto.

Por ejemplo, hay muchos conceptos acerca de experiencia usuario (UX) o diseño gráfico que se han repetido tantas veces durante el grado que ya se tienen interiorizados y se aplican de forma natural al proyecto o, relacionado directamente con el punto anterior está el dominio de las aplicaciones, la capacidad de utilizar sus atajos, optimizando con ello el rendimiento de uso, así como saber buscar la información necesaria en el momento oportuno cuando se necesita consultar algo.

Cuando se dice que; "el saber no ocupa lugar", se debería añadir que te hace la vida más fácil a la hora de trabajar.

#### <span id="page-46-0"></span>**6.1.2. Objetivos**

Una vez finalizado el proyecto, y después de haber vuelto a repasar todos los objetivos que me marqué en el apartado 1.3 de esta memoria, creo que se puede decir que prácticamente todos han sido conseguidos con dos salvedades:

1. En primer lugar, aunque la obtención y remisión de datos desde el formulario hasta el archivo .JSON, que hace las veces de base de datos, mediante los métodos GET y POST de la clase HttpClient, ha sido realizada de forma satisfactoria con la inclusión de unos *scripts* PHP en el servidor. Se ha visto, que el protocolo de intercambio de recursos cruzados (Cross-Origin Resource Sharing, CORS), que hace que los servidores impidan a los navegadores la carga de recursos de un origen distinto al suyo, obliga al desarrollador a introducir este código *backend*, que realiza la función de intermediario entre el *frontend* y el archivo .JSON, siendo estos *scripts* los que realizan la inclusión y extracción de los datos oportunos, dado que desde el *front* no se puede hacer directamente.

Por lo que, quizás, hubiese sido más productivo la inclusión de una base de datos sobre alguna herramienta al efecto, como phpMyAdmin, por ejemplo, utilizando los conocimientos adquiridos en la asignatura Diseño de bases de datos.

Además, la inclusión de una base de datos proporciona más seguridad a los datos, aunque en este caso su importancia sea trivial.

2. Por otro lado, aún no se han colocado lo códigos QR de los que se habla en los objetivos porque queda pendiente el alojamiento de los vídeos de la aplicación en el canal de YouTube de la propia Unidad, en lugar de en mi canal personal.

Pero este objetivo se terminará cumpliendo en cuando se tome la decisión por parte del jefe de Unidad.

### <span id="page-47-0"></span>**6.1.3. Planificación y metodología**

Con respecto al seguimiento de la planificación establecida en el apartado 1.7 de la memoria, y como ya se explica después del diagrama de Gantt, una vez finalizado el proyecto, se puede observar que los tiempos previstos para las actividades creativas han sido mucho menores de lo esperado, debido a la colaboración de la Unidad que me ha permitido el acceso a la sala histórica fuera de los horarios establecidos, para poder grabar.

Sin embargo, todo lo relativo al diseño de la aplicación y su desarrollo ha conllevado mucho más tiempo del planificado, como consecuencia de la necesidad que he tenido de documentarme sobre Ionic antes de empezar a desarrollar la App.

Por último, cabe añadir que la fase de publicación en Play Console se ha realizado previamente al testeo, dado que Google Play Store permite un testeo de la aplicación por usuarios escogidos al efecto, previamente a la publicación real en la tienda.

Por otro lado, con respecto a la metodología escogida creo que ha sido un acierto, porque como se explicaba en el apartado correspondiente el desarrollo rápido de aplicaciones, enfatiza en la obtención de un prototipo funcional rápidamente, para luego ir mejorándolo con nuevas funcionalidades, lo que ha sido muy importante debido a la escasez de tiempo en la fase de diseño e implementación.

#### <span id="page-47-1"></span>**6.2. Líneas de futuro**

El futuro más cercano de este proyecto consiste en publicitar su publicación en Play Store, para que el día 25 de julio de 2022, que se celebra Santiago Apóstol, patrón de España y su Caballería, y en el acuartelamiento "Coronel Galindo" se celebrará una parada militar que incluye la visita a la sala histórica del Regimiento "Montesa", los visitantes de la exposición tengan conocimiento de la existencia de la App y puedan disfrutar de sus contenidos.

Además, se pretende que los contenidos multimedia de la aplicación estén en constante evolución según se vaya produciendo la ampliación de la exposición y de acuerdo también al *feedback* que vayan proporcionando los usuarios/visitantes de la misma.

También se tiene prevista la inclusión de un pequeño mapa guía (en 3d) de la sala histórica, en la pantalla que habla de la creación de esta, para que el visitante, antes de adentrarse en los contenidos multimedia, pueda ubicar todos los elementos que se muestran en la exposición.

Finalmente, otra propuesta interesante es incluir una pantalla con un pequeño cuestionario interactivo sobre la Caballería española, para dar más interactividad a la aplicación, valga la redundancia.

# <span id="page-48-0"></span>**Bibliografía / Webgrafía**

A continuación, se citan las referencias bibliográficas utilizadas, ordenadas alfabéticamente:

- [1] App nativa vs App híbrida: cuál elegir para el desarrollo de aplicaciones [en línea] [consulta: 3 de marzo de 2022]. Disponible en: [https://www.bambu-mobile.com/desarrollo-de-aplicaciones-app-nativa-vs-app-hibrida-cuando](https://www.bambu-mobile.com/desarrollo-de-aplicaciones-app-nativa-vs-app-hibrida-cuando-usar-cada-una/) [-usar-cada-una/](https://www.bambu-mobile.com/desarrollo-de-aplicaciones-app-nativa-vs-app-hibrida-cuando-usar-cada-una/)
- [2] Archivos de expansión de APK [en línea] [consulta: 10 de mayo de 2022]. Disponible en: <https://developer.android.com/google/play/expansion-files?hl=es-419>
- [3] Audioguías de museos innovadoras: el énfasis en el usuario [en línea] [consulta: 25 de febrero de 2022]. Disponible en:<https://cultumatica.com/audioguias-museos-innovacion-usuario/>
- [4] Ayudaley. Sección de recursos gratuitos para cumplir la Ley de Protección de Datos y Garantía de Derechos Digitales [en línea] [consulta: 29 de mayo de 2022]. Disponible en: <https://ayudaleyprotecciondatos.es/modelos-plantillas/>
- [5] Cuál es el futuro de las audioguías de museos [en línea] [consulta: 25 de febrero de 2022]. Disponible en: <https://evemuseografia.com/2021/04/16/cual-es-el-futuro-de-las-audioguias-de-museos/>
- [6] Curso Android Studio. Bloquear orientación de pantalla [en línea] [consulta: 30 de mayo de 2022]. Disponible en: <http://cursoandroidstudio.blogspot.com/2014/11/bloquear-orientacion-de-pantalla.html>
- [7] Curso IONIC 6 GRATIS desde 0 a PRO [en línea] [consulta: 19 de marzo de 2022]. Disponible en:<https://www.randyvarela.es/curso-ionic-6-gratis/>
- [8] DOLADO, Jesús y ROBLES, Eduardo. *Con este SIGNO VENCERÁS* [112 páginas]. Valladolid: Editorial Quirón, 2006. ISBN 9788496016699.
- [9] Estructura de un Proyecto en Ionic y descripción de ficheros [en línea] [consulta: 10 de marzo de 2022]. Disponible en: <https://digital55.com/estructura-de-un-proyecto-en-ionic-y-descripcion-de-ficheros-i/>
- [10]GARCÍA CABAÑAS, Raquel. (2012). *Arquitectura de la información. Desarrollo de una aplicación interactiva*. (1ª Ed., 60 p.). Barcelona FUOC (CC BY-SA 3.0). Eureca Media, SL.
- [11]Información y asistencia técnica de Adobe Premiere Pro [en línea] [consulta: 10 de marzo de 2022]. Disponible en[: https://helpx.adobe.com/es/support/premiere-pro.html](https://helpx.adobe.com/es/support/premiere-pro.html)
- [12] IONIC DOCS [en línea] [consulta: 10 de marzo de 2022]. Disponible en: <https://ionicframework.com/docs/components>
- [13]Ionic Framework: Cross-Platform Mobile App Development [en línea] [consulta: 20 de marzo de 2022]. Disponible en:<https://ionicframework.com/>

[14]La nueva generación de audioguías que atrae turistas [en línea] [consulta: 25 de febrero de 2022]. Disponible en:

<https://www.aumentur.app/la-nueva-generacion-de-audioguias-que-atrae-turistas/>

[15]Metodologías para el desarrollo de aplicaciones móviles [en línea] [consulta: 4 de marzo de 2022]. Disponible en:

<https://www.syntonize.com/metodologias-desarrollo-de-aplicaciones-moviles/>

- [16]MORVILLE, P.; ROSENFELD, L. (2010). *Arquitectura de la información para la World Wide Web*. (3ª Ed., 486 p.). Barcelona: FUOC (Depósito Legal: B-353-2012). Eureca Media, SL.
- [17]Museos vistos desde el móvil: las mejores guías creadas por amor al arte [en línea] [consulta: 25 de febrero de 2022]. Disponible en: [https://www.xatakamovil.com/aplicaciones/museos-vistos-desde-el-movil-las-mejores-guias-c](https://www.xatakamovil.com/aplicaciones/museos-vistos-desde-el-movil-las-mejores-guias-creadas-por-amor-al-arte) [readas-por-amor-al-arte](https://www.xatakamovil.com/aplicaciones/museos-vistos-desde-el-movil-las-mejores-guias-creadas-por-amor-al-arte)
- [18]Qué es Ionic: ventajas y desventajas de usarlo para desarrollar apps móviles híbridas [en línea] [consulta: 3 de marzo de 2022]. Disponible en:<https://profile.es/blog/que-es-ionic/>
- [19]Regimiento de Caballería Montesa [en línea] [consulta: 22 de marzo de 2022]. Disponible en: [http://caballipedia.es/Regimiento\\_de\\_Caballer%C3%ADa\\_Montesa](http://caballipedia.es/Regimiento_de_Caballer%C3%ADa_Montesa)
- [20]Regimiento de Caballería 'Montesa' Número 3 [en línea] [consulta: 22 de marzo de 2022]. Disponible en:<https://ejercito.defensa.gob.es/unidades/Ceuta/rcac3/Historial/index.html>
- [21]Regimiento de Caballería "Montesa" Nº3 [en línea] [consulta: 22 de marzo de 2022]. Disponible en:

[https://es.wikipedia.org/wiki/Regimiento\\_de\\_Caballer%C3%ADa\\_%C2%ABMontesa%C2%B](https://es.wikipedia.org/wiki/Regimiento_de_Caballer%C3%ADa_%C2%ABMontesa%C2%BB_n.%C2%BA_3) [B\\_n.%C2%BA\\_3](https://es.wikipedia.org/wiki/Regimiento_de_Caballer%C3%ADa_%C2%ABMontesa%C2%BB_n.%C2%BA_3)

- [22]RODRÍGUEZ, José Ramón. (2013). *La gestión del proyecto a lo largo del trabajo final*. Apuntes de la Universitat Oberta de Catalunya.
- [23]Site Diagrams: Mapping and Information Space [en línea] [consulta: 10 de mayo de 2022]. Disponible en: <https://boxesandarrows.com/site-diagrams-mapping-an-information-space/>
- [24]Tutorial de Ionic: Estructura de un proyecto en Ionic [en línea] [consulta: 10 de mayo de 2022]. Disponible en:

<https://reviblog.net/2019/10/26/tutorial-de-ionic-4-5-estructura-de-un-proyecto-en-ionic/>